Giunta regionale

#### Presidenza

*Bollettino Ufficiale*

#### D.d.s. 26 maggio 2021 - n. 7076 Approvazione del manuale operativo per la gestione delle utenze del sistema delle conoscenze (SISCO). Versione 5.

#### IL DIRIGENTE DELLA STRUTUTRA

CONTABILIZZAZIONE PAGAMENTI FEASR E FEAGA,

#### CONDIZIONALITÀ SISTEMA INFORMATIVO OPR

Visti i Regolamenti (UE) del Parlamento europeo e del Consiglio:

- − n. 1303/2013 del 17 dicembre 2013 recante disposizioni comuni sul Fondo europeo di sviluppo regionale, sul Fondo sociale europeo, sul Fondo di coesione, sul Fondo europeo agricolo per lo sviluppo rurale e sul Fondo europeo per gli affari marittimi e la pesca e disposizioni generali sul Fondo europeo di sviluppo regionale, sul Fondo sociale europeo, sul Fondo di coesione e sul Fondo europeo per gli affari marittimi e la pesca, e che abroga il Regolamento (CE) n. 1083/2006 del Consiglio;
- − n. 1305/2013 del 17 dicembre 2013 sul sostegno allo sviluppo rurale da parte del Fondo europeo agricolo per lo sviluppo rurale (FEASR) e che abroga il Regolamento (CE) n. 1698/2005 del Consiglio;
- − n. 1306/2013 del 17 dicembre 2013 sul finanziamento, sulla gestione e sul monitoraggio della politica agricola comune e che abroga i Regolamenti del Consiglio (CEE) n. 352/78, (CE) n. 165/94, (CE) n. 2799/98, (CE) n. 814/2000, (CE) n. 1290/2005 e (CE) n. 485/2008;
- − n. 1307/2013 del 17 dicembre 2013 recante norme sui pagamenti diretti agli agricoltori nell'ambito dei regimi di sostegno previsti dalla politica agricola comune e che abroga il Regolamento (CE) n. 637/2008 del Consiglio e il Regolamento (CE) n. 73/2009 del Consiglio;
- − n. 1308/2013 del 17 dicembre 2013 recante organizzazione comune dei mercati dei prodotti agricoli e che abroga i Regolamenti (CEE) n. 922/72, (CEE) n. 234/79, (CE) n. 1037/2001 e (CE) n. 1234/2007 del Consiglio;

Visto il Regolamento delegato (UE) n. 907/2014 della Commissione dell'11 marzo 2014 che integra il regolamento (UE) n. 1306/2013 del Parlamento europeo e del Consiglio per quanto riguarda gli organismi pagatori e altri organismi, la gestione finanziaria, la liquidazione dei conti, le cauzioni e l'uso dell'euro;

Visto il Regolamento di esecuzione (UE) n. 908/2014 della Commissione del 6 agosto 2014 recante modalità di applicazione del regolamento (UE) n. 1306/2013 del Parlamento europeo e del Consiglio per quanto riguarda gli organismi pagatori e altri organismi, la gestione finanziaria, la liquidazione dei conti, le norme sui controlli, le cauzioni e la trasparenza;

Considerato che, nell'ambito dei regolamenti citati, le procedure di autorizzazione delle domande di aiuto devono essere definite dagli Organismi Pagatori che devono allo scopo garantire la sicurezza dei sistemi informatici in merito ai dati trattati per tutto il periodo di conservazione dei documenti contabili;

Visto il decreto del Presidente della Repubblica 1 dicembre 1999 n. 503 «Regolamento recante norme per l'istituzione della Carta dell'agricoltore e del pescatore e dell'anagrafe delle aziende agricole, in attuazione dell'articolo 14, comma 3, del decreto legislativo 30 aprile 1998, n. 173» e sue successive modifiche e integrazioni, che all'articolo 6 stabilisce quali sono i soggetti e le modalità di accesso all'Anagrafe delle Aziende Agricole;

Visto il decreto dell'Organismo Pagatore Regionale n. 9437 del 03 agosto 2020 con il quale è stato approvato il «Manuale operativo per la gestione delle utenze del sistema delle conoscenze – SISCO», quarta versione del Manuale;

Visti:

- • il decreto del Presidente della Repubblica 28 dicembre 2000 n. 445, articolo 38 che stabilisce le modalità di invio e sottoscrizione di istanze e dichiarazioni alla pubblica amministrazione;
- il decreto legislativo 7 marzo 2005, n. 82, articolo n. 65, che integra l'articolo 38 del d.p.r. n. 445/2000, in base al quale le dichiarazioni presentate per via telematica alla pubblica amministrazione sono valide se sottoscritte mediante una

delle forme certificate di cui all'articolo 20 del medesimo decreto legislativo, che stabilisce che il documento informatico soddisfa il requisito della forma scritta quando vi e' apposta una firma digitale, altro tipo di firma elettronica qualificata o una firma elettronica avanzata o, comunque, e' formato, previa identificazione informatica del suo autore;

• il decreto legge 16 luglio 2020, n. 76, articolo 24, che modifica l'articolo 64 del d.lgs. 7 marzo 2005 «Codice dell'amministrazione digitale», per quanto attiene alle modalità di accesso ai servizi erogati in rete dalle pubbliche amministrazioni con identificazione mediante identità digitale;

Rilevato che si è reso necessario, a seguito di intervenuti aggiornamenti normativi e di esigenze connesse a procedimenti:

- • diversificare le qualifiche e le classificazioni aziendali per segmentare le utenze del portale SISCO e le relative funzionalità;
- • modificare le modalità di accesso al portale SISCO, integrando alcune modalità e dismettendone altre;

Ritenuto pertanto, sulla base di quanto rilevato al capoverso precedente, necessario rivedere il Manuale operativo per la gestione delle utenze del portale SISCO di Regione Lombardia aggiornando gli allegati A e B parte integrante e sostanziale del presente provvedimento, che sostituiscono gli Allegati A e B al decreto n. 9437 del 3 agosto 2020;

Richiamato il decreto ministeriale del 26 settembre 2008 che ha riconosciuto l'Organismo Pagatore Regionale della Lombardia, ai sensi del regolamento CE 1290/2005 del Consiglio del 21 giugno 2005 e del regolamento CE 885/2006 della Commissione del 21 giugno 2006, per gli aiuti finanziati a carico del FEAGA e del FEASR a partire dall'attuazione dei Programmi di Sviluppo Rurale della programmazione 2007-2013;

#### Richiamati:

le competenze proprie dei Dirigenti di cui alla legge regionale 7 luglio 2008, n. 20 «Testo unico delle leggi regionali in materia di organizzazione e personale» ed i provvedimenti organizzativi della XI legislatura;

la d.g.r. X/2923 del 19 dicembre 2014 «Struttura, compiti e attribuzioni dell'Organismo Pagatore Regionale in attuazione del Reg. Del. (UE) n. 907/2014»;

la d.g.r. XI/2952 del 16 marzo 2020 «V Provvedimento Organizzativo 2020» che nomina Gabriella Volpi Dirigente *ad interim* della struttura Contabilizzazione pagamenti FEAGA e FEASR, condizionalità e sistema informativo OPR della UO Organismo Pagatore Regionale;

per le motivazioni espresse in premessa:

#### **DECRETA**

1. di approvare il «Manuale operativo per la gestione delle utenze del portale SISCO di Regione Lombardia», quinta versione, come da allegati A e B parte integrante e sostanziale del presente provvedimento, che sostituiscono gli Allegati A e B al decreto n. 9437 del 3 agosto 2020;

2. di pubblicare il presente atto sul Bollettino Ufficiale della Regione Lombardia e di renderlo altresì disponibile sul sito web dell'Organismo Pagatore Regionale (link: http://www.opr.regione.lombardia.it), limitatamente al testo e all'Allegato A, classificato ad uso pubblico;

3. di tramettere il presente atto, compreso l'Allegato B, ad uso interno, alla Direzione Generale Agricoltura, Alimentazione e Sistemi Verdi di Regione Lombardia e ad Aria s.p.a.;

4. di attestare che il presente atto non è soggetto agli obblighi di pubblicazione di cui agli artt. 26 e 27 del d.lgs 33/2013.

——— • ———

Il dirigente Gabriella Volpi

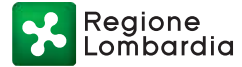

Serie Ordinaria n. 22 - Martedì 01 giugno 2021

Allegato A

Classificazione: uso pubblico

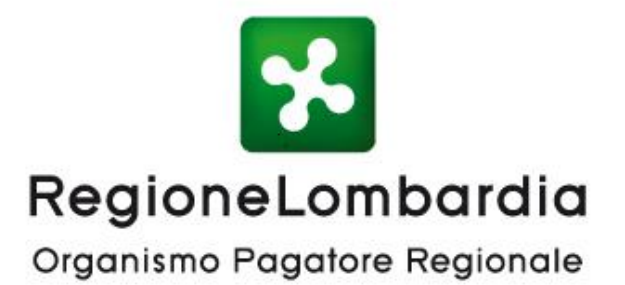

# Sistema delle Conoscenze - Sis.Co.

Manuale Operativo per la gestione delle utenze

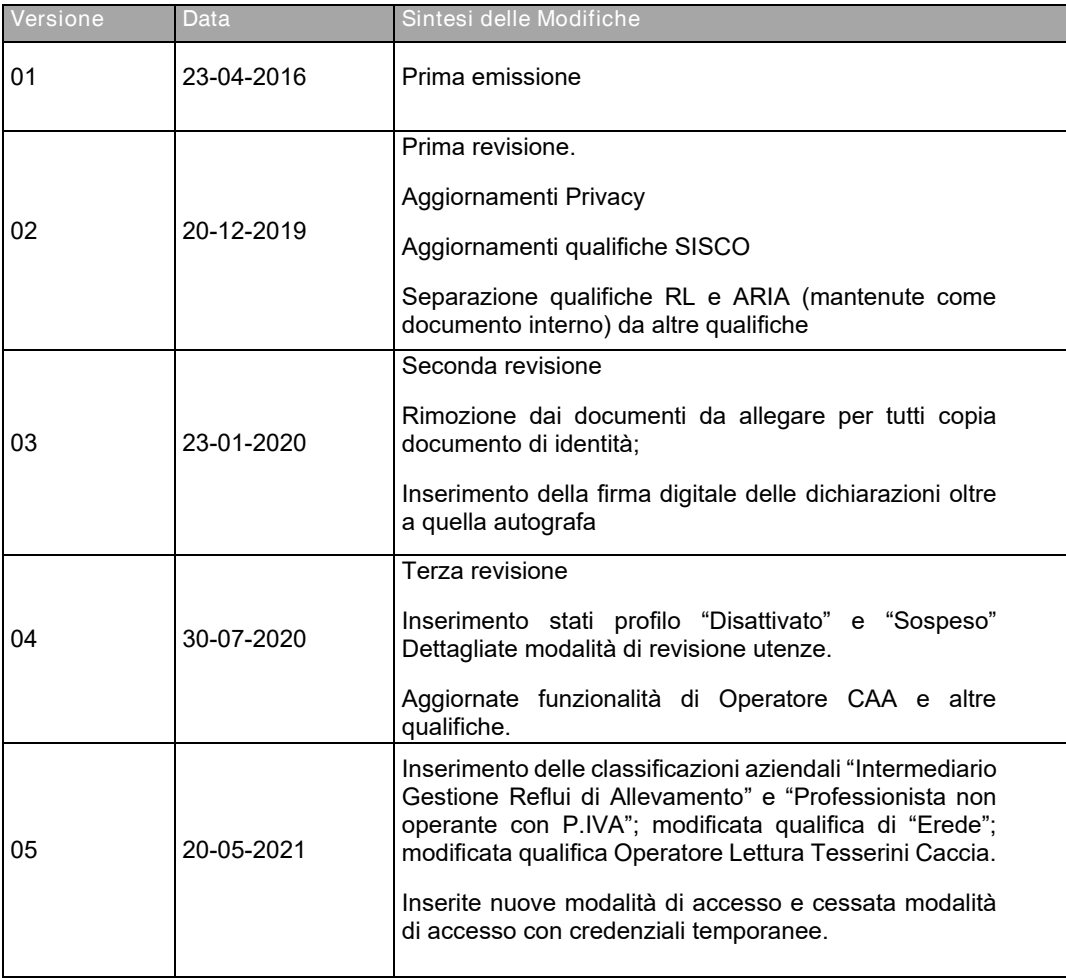

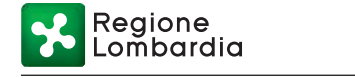

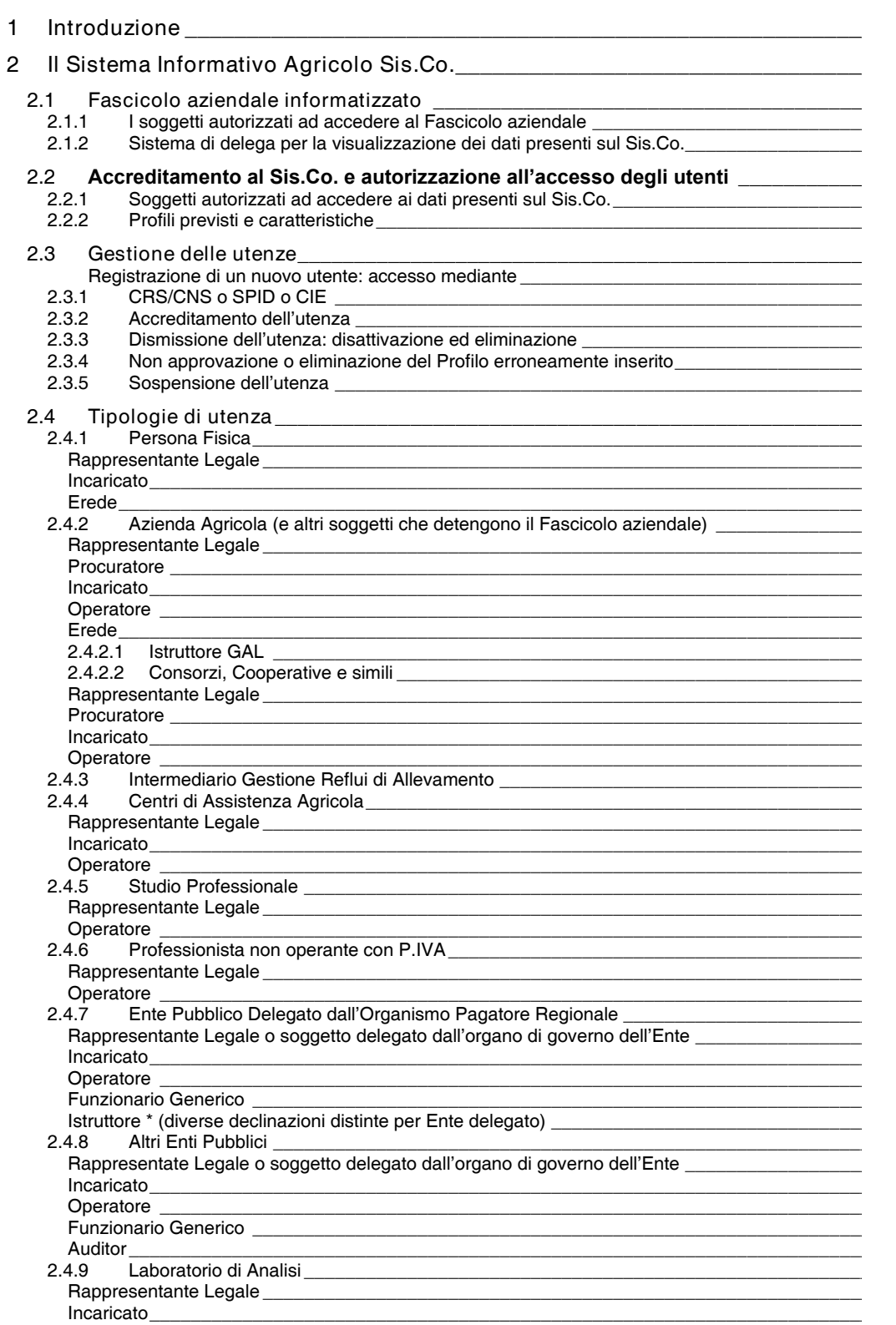

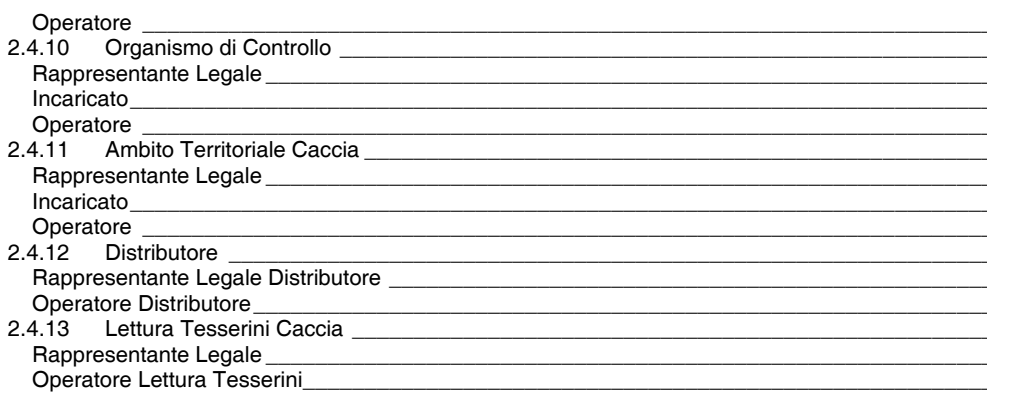

- 3 Sintesi delle visibilità dei dati personali per classificazione aziendale/qualifica 28
- 4 Riferimenti normativi\_

Allegato 1 *–* Dichiarazione assenza conflitto di interessi e riservatezza \_\_\_\_\_\_\_\_\_ 31

Allegato 2 *–* Modello per il conferimento ed accettazione delega ai servizi Sis.Co. connessi a procedura nitrati\_

# 1 Introduzione

Nel presente manuale sono definite le regole di accesso al Sistema della Conoscenza (Sis.Co.) distinte per i diversi profili individuati, con le relative autorizzazioni e le eventuali deleghe. Le profilazioni definite nel presente manuale consentono l'accesso anche al Sistema Informativo Agricolo della Regione Lombardia (S.I.A.R.L.).

Il documento comprende una breve introduzione al Sistema quale riferimento per tutti i procedimenti gestiti dallo stesso; sono quindi descritte le procedure di registrazione distinte per profilo di accesso e le relative autorizzazioni ottenute in caso di esito positivo della Procedura di Accreditamento di responsabilità dell'Organismo Pagatore.

# 2 Il Sistema Informativo Agricolo Sis.Co.

Il Sis.Co. è il Sistema Informativo Agricolo di supporto all'attività dell'Organismo Pagatore Regionale (OPR) e della Direzione Generale Agricoltura, Alimentazione e Sistemi Verdi (DGA) e comprende:

- l'anagrafe regionale delle aziende agricole;
- i fascicoli aziendali informatizzati, riferimento per tutti i procedimenti gestiti dal sistema;
- le procedure informatizzate per l'erogazione degli aiuti previsti dalla normativa statale ed europea vigente e per ogni altro aiuto economico erogato dall'Organismo Pagatore e dalla Regione o da altro soggetto da essa delegato a sostegno del comparto agricolo, agroindustriale, forestale e della pesca e agevolazioni fiscali, comunicazioni e servizi all'impresa.

Scopo del Sis.Co. è quello di mettere a disposizione dei soggetti abilitati, attraverso un'opportuna gestione informatica delle informazioni disponibili, una serie di servizi volti a:

- unificare e centralizzare le informazioni contenute nel Fascicolo aziendale in un'unica banca dati affidabile e certificata;
- informatizzare le procedure amministrative e di erogazione degli aiuti e agevolazioni fiscali, comunicazioni e servizi all'impresa;
- permettere l'accesso alle procedure definendo di volta in volta diversi "ruoli" per diversi soggetti abilitati secondo le necessità individuate;
- supportare le attività di monitoraggio, valutazione e verifica dell'OPR e della DGA;
- permettere la verifica, da parte delle aziende agricole o degli altri soggetti, dello stato di attuazione del singolo procedimento amministrativo in corso.

Il Sistema persegue gli obiettivi di semplificazione amministrativa mediante la razionalizzazione dell'utilizzo informatizzato dei dati aziendali, di miglioramento delle modalità di accesso ai procedimenti amministrativi e di riduzione delle richieste di documenti alle imprese, attivando nel contempo lo scambio informatico degli stessi.

Attraverso la gestione informatizzata dei dati relativi al Fascicolo aziendale informatizzato, l'OPR e la DGA si propongono, inoltre, l'obiettivo di una maggiore efficienza nei controlli.

# 2.1 Fascicolo aziendale informatizzato

Il Fascicolo aziendale, realizzato ai sensi del DPR 1 dicembre 1999 n.503, è preposto alla raccolta e condivisione delle informazioni relative a ciascuna azienda agricola ed ai dati inerenti le domande di aiuto/premio e i procedimenti amministrativi del comparto agricolo.

Le informazioni relative ai dati aziendali, compresi quelli relativi alle consistenze aziendali ed al titolo di conduzione, risultanti dal Fascicolo aziendale così come definito dall'art. 3 del decreto MiPAAF n. 162 del 12/01/2015, costituiscono la base di riferimento e di calcolo valida ai fini dei procedimenti istruttori in tutti i rapporti con la Pubblica Amministrazione centrale o locale in materia

agroalimentare, forestale e della pesca, fatta comunque salva la facoltà di verifica e controllo dell'Amministrazione stessa.

Il codice fiscale costituisce il Codice Unico di Identificazione delle Aziende Agricole, di seguito CUAA, e deve essere utilizzato in tutti i rapporti con la Pubblica Amministrazione.

#### 2.1.1 I soggetti autorizzati ad accedere al Fascicolo aziendale

Di seguito uno schema esemplificativo dei soggetti autorizzati ad accedere al Fascicolo aziendale e delle regole di costituzione, aggiornamento e tenuta dello stesso secondo il decreto MiPAAF 12/01/2015 n. 162 relativo alla semplificazione della gestione della PAC 2014 - 2020:

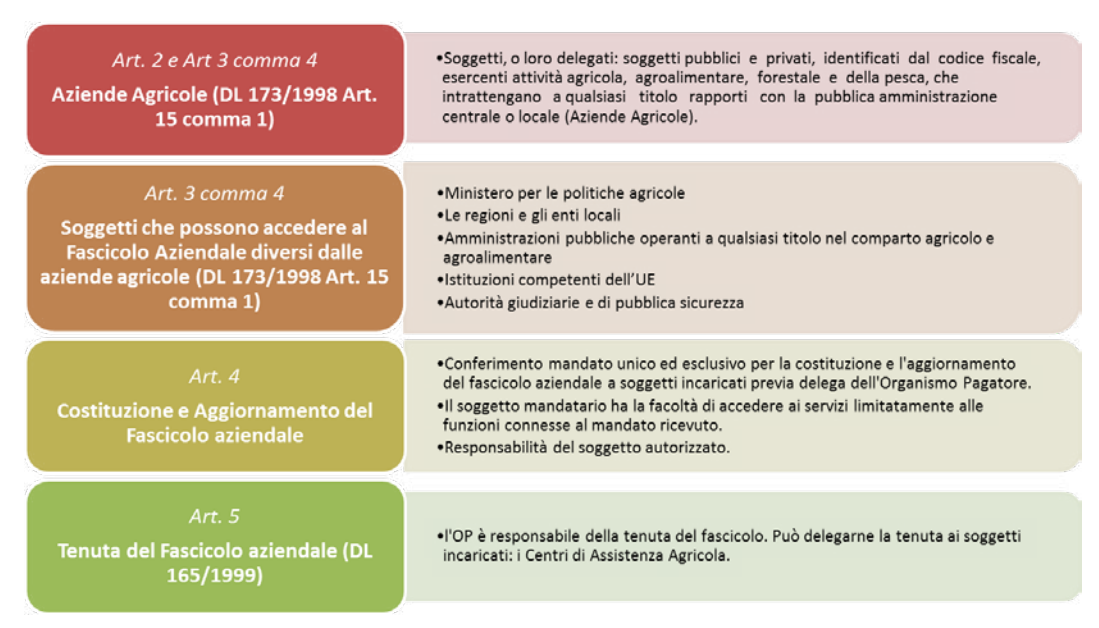

# 2.1.2 Sistema di delega per la visualizzazione dei dati presenti sul Sis.Co.

Possono accedere ai dati presenti nel Sis.Co. i soggetti pubblici e privati titolari di procedimenti amministrativi volti all'erogazione e al controllo di contributi per le sole finalità pubbliche da loro svolte. Tutti gli altri soggetti, che intendono accedere ad un Fascicolo aziendale diverso dal proprio, devono essere espressamente delegati dai soggetti titolari del Fascicolo stesso.

La richiesta di accesso avviene attraverso il sistema Sis.Co. a cui è obbligatorio registrarsi seguendo le regole sotto specificate.

Alla data di redazione del presente documento l'accesso a Sis.Co. avviene esclusivamente attraverso CRS/CNS, utilizzando il lettore smart-card collegato al computer e il PIN associato alla CRS/CNS secondo un sistema che assicuri, anche ai fini della tutela dei dati personali, la restrizione dell'accesso ai dati pertinenti al ruolo svolto dal soggetto o all'organizzazione cui appartiene l'utente che vi accede. Sono in corso di implementazione le modalità di accesso ai sensi dell'articolo 64 del Decreto legislativo 7 marzo 2005, n. 82 e smi.

# 2.2 Accreditamento al Sis.Co. e autorizzazione all'accesso degli utenti

L'accreditamento è l'atto con cui l'Organismo Pagatore Regionale riconosce l'idoneità di soggetti pubblici e privati, in possesso dei requisiti definiti nel presente manuale, per l'accesso al Fascicolo aziendale informatizzato. Durante l'accreditamento vengono raccolti solo i dati personali necessari e sufficienti per le finalità previste dalla profilazione, per poter correttamente identificare i soggetti che si profilano in coerenza con le qualifiche richieste.

# 2.2.1 Soggetti autorizzati ad accedere ai dati presenti sul Sis.Co. Possono consultare i dati:

- le Pubbliche Amministrazioni,
- gli Enti pubblici,
- gli Enti privati incaricati di svolgere una funzione pubblica,
- le aziende agricole, agroalimentari e gli altri soggetti beneficiari di interventi in materia di agricoltura e sviluppo rurale limitatamente ai dati relativi alla propria struttura produttiva.

È sempre possibile, per coloro che hanno accesso al sistema (Persone Fisiche e Aziende), incaricare con apposita delega, tracciata dal sistema informativo stesso, soggetti terzi riconosciuti ed a tale scopo autorizzati (Centri di Assistenza Agricola e Studi Professionali) per lo svolgimento di specifiche operazioni, come di seguito specificato. Le suddette deleghe sono conferite per ogni singola operazione o insieme di specifiche attività, la loro efficacia si considera esaurita una volta scaduta la loro validità o se esplicitamente revocate. Si precisa che ciascun soggetto profilato a sistema e avente un fascicolo aziendale, può delegare qualsiasi altro soggetto profilato a consultare le diverse sezioni del proprio fascicolo aziendale, mentre la modifica del fascicolo aziendale può essere effettuata solo dai Centri di Assistenza Agricola (CAA) che abbiano sottoscritto apposita convenzione con Regione Lombardia dopo aver ricevuto apposito mandato dal titolare del fascicolo aziendale.

OPR e DGA possono disporre l'attribuzione di deleghe massive, per motivi organizzativi ed a determinati soggetti ed in determinate condizioni, previa verifica anche cartacea della volontà di delega a soggetti terzi. L'attribuzione delle suddette deleghe massive deve essere richiesta a OPR mediante nota PEC all'indirizzo opr@pec.regione.lombardia.it, specificando i motivi della richiesta. OPR, eventualmente sentita DGA per i procedimenti di propria competenza, comunicherà le modalità e la documentazione da trasmettere, stabilite a seconda dei casi, per consentire lo stacco massivo delle deleghe.

#### 2.2.2 Profili previsti e caratteristiche

Ogni profilo utente è caratterizzato da Persona, Azienda e Qualifica.

Ogni Persona è individuata univocamente dal proprio codice fiscale.

Ogni Azienda è identificata univocamente dal proprio CUAA ed è caratterizzata da una o più Classificazioni aziendali. Le classificazioni aziendali identificate in Sis.Co. alla data del presente documento sono le seguenti:

- Persona Fisica / Non Azienda
- Azienda Agricola
- Azienda / Ente Generico
- Intermediario Gestione Reflui di Allevamento
- Centro di Assistenza Agricola
- Ente Pubblico
- Studio Professionale
- Professionista non operante con P.IVA
- Laboratorio Analisi
- Organismo di Controllo
- Ambito Territoriale Caccia
- Lettura Tesserini Caccia
- **Distributore**
- Fornitore di Regione Lombardia

#### **Qualifica**

È la mansione con la quale l'utente si relaziona con l'Azienda. È possibile che il sistema sia in grado di rilevarla automaticamente in base alle informazioni presenti in Anagrafe Tributaria, in Camera di

Commercio o nel sistema stesso. Le Qualifiche individuate in Sis.Co. alla data del presente documento sono:

- Rappresentante Legale (titolare dell'azienda/contitolare/socio/amministratore)
- Incaricato (opera per conto del legale rappresentante)
- **Operatore**
- Rappresentante Legale Distributore
- Operatore Distributore
- Operatore Lettura Tesserini
- **Procuratore**
- Erede (distinto in pre-anno e post-anno)
- Funzionario Generico
- Amministratore di Sistema
- Assistenza (con diverse declinazioni distinte in Primo/Secondo/Terzo Livello)
- Operatore di BackOffice
- **Auditor**
- Funzionario DGA\* (con diverse declinazioni distinte per sedi operative)
- Funzionario OPR
- Funzionario Struttura Commissariale
- Funzionario UTR\* (con diverse declinazioni distinte per UTR)
- Istruttore\* (con diverse declinazioni distinte per Ente delegato)

Vi sono poi i servizi applicativi di Gestore delle Utenze Generale e del Gestore Locale delle Utenze deputati ad eseguire il ciclo approvativo del profilo richiesto nei casi previsti dalle regole di seguito riportate. Il Gestore delle Utenze Generale è servizio attribuito a personale dell'Organismo Pagatore responsabile della Procedura di Accreditamento (si veda § 2.3.2).

#### 2.3 Gestione delle utenze

#### 2.3.1 Registrazione di un nuovo utente: accesso mediante CRS/CNS o SPID o CIE

L'utente accede per la prima volta al sistema (indirizzo web: https://agricoltura.servizirl.it/) utilizzando la propria CRS/CNS, oppure SPID oppure Carta d'Identità Elettronica (CIE). Il sistema importa quindi automaticamente tutte le informazioni relative allo stesso interrogando l'Anagrafe Tributaria. È necessario fornire l'ulteriore dettaglio di un indirizzo di posta elettronica attivo poiché sarà attraverso questo canale che avverranno tutte le comunicazioni con Sis.Co..

L'utente seleziona l'Ente cui appartiene inserendo il CUAA relativo o, in alternativa, selezionando l'Ente che risulta associato al suo profilo qualora disponibile (il sistema potrebbe proporre, infatti, una o più organizzazioni cui il profilo risulta già associato per facoltà di rappresentanza legale o perché già usata in altri profili).

È necessario quindi, selezionando uno tra i valori proposti dal sistema, popolare i seguenti campi:

- Sede operativa (solo in caso di CAA)
- Forma giuridica
- Classificazione aziendale

Il passo successivo prevede la selezione della Qualifica.

Nota: laddove previsto, in fase di registrazione, è necessario allegare, nella sezione "Informazioni aggiuntive" del portale, la documentazione richiesta come di seguito dettagliato al paragrafo 2.4 a seconda della qualifica richiesta in rapporto con la classificazione aziendale.

#### 2.3.2 Accreditamento dell'utenza

La procedura di accreditamento dell'utenza è in carico al Gestore delle utenze Generale che, una volta ricevuta la richiesta di abilitazione del profilo, procede come segue:

Fase 1 – Verifica formale coerenza informazioni del profilo inserite:

Caso 1 *–* Esito positivo: le informazioni inserite sono coerenti, si può procedere quindi con la Fase 2, se previsto, altrimenti il Gestore abilita il profilo, lo stato di quest'ultimo passa da "Proposta" a "Approvato".

Caso 2 *–* Esito negativo: le informazioni inserite non sono coerenti con il profilo richiesto, si deve procedere quindi con l'Eliminazione del profilo erroneamente inserito (si veda § 2.3.5).

Fase 2 – Verifica documentazione a supporto ricevuta (se prevista):

Caso 1 *–* Documentazione conforme: il Gestore abilita il profilo, lo stato di quest'ultimo passa da "Proposta" a "Approvato".

Caso 2 *–* Documentazione Non conforme: il Gestore non abilita il profilo, lo stato di quest'ultimo passa da "Proposta" a "Non Approvato".

#### 2.3.3 Dismissione dell'utenza: disattivazione ed eliminazione

In ottemperanza a quanto stabilito dal Regolamento (UE) 2016/679 (Regolamento generale sulla protezione dei dati C.d. GDPR) del 27/04/2016, articoli 25 e 32, come recepito da Regione Lombardia nell'Allegato al decreto n. 15294 del 24/10/2019, vengono dismesse le utenze che si trovano in una delle seguenti condizioni:

- a. Cessazione della qualifica in rapporto alla classificazione aziendale (es. cambio mansione nell'ambito della medesima impresa/Ente o fine rapporto di collaborazione) per la quale l'utente era stato abilitato ad accedere al sistema; in tal caso lo stato del profilo viene impostato in "Eliminato/a";
- b. non utilizzate per più di 180 giorni (cioè che non hanno effettuato accessi al sistema da più di 180 giorni); in tal caso lo stato del profilo viene impostato in "Disattivato". Tale misura è applicata ai profili che hanno facoltà di accedere ai dati di altri soggetti, non appartenenti a:
	- Regione Lombardia o a soggetti ad essa legati da apposita convenzione o contratto;
	- altri Enti Pubblici;
- c. non utilizzate per oltre un anno (cioè che non hanno effettuato accessi al sistema da più di 1 anno); in tal caso lo stato del profilo viene impostato in "Disattivato". Tale misura è applicata ai profili che hanno facoltà di accedere ai dati di altri soggetti, appartenenti a:
	- Regione Lombardia o ad essa legati da apposita convenzione o contratto;
	- altri Enti Pubblici.

In tal caso OPR verificherà all'inizio di ogni anno le utenze non utilizzate nell'anno solare precedente.

Dal momento in cui il profilo di accesso al portale Sis.Co. consente anche l'accesso al portale S.I.A.R.L., la verifica del mancato accesso di cui ai precedenti punti b e c viene basata sull'ultimo accesso combinato (più recente tra i due) dell'utente ai portali Sis.Co. e S.I.A.R.L..

OPR procederà periodicamente al monitoraggio delle utenze e alla verifica ed eventuale eliminazione e disattivazione delle utenze.

L'utente disattivato per ottenere la riattivazione del profilo deve inoltrare una nuova richiesta al gestore delle utenze.

#### 2.3.4 Non approvazione o eliminazione del Profilo erroneamente inserito

La procedura di non approvazione o eliminazione del profilo erroneamente inserito si attiva nel caso in cui l'utente abbia inserito a sistema informazioni non corrette (p.es. associazione dell'utente all'Ente sbagliato).

Tale procedura può essere attivata:

- Ǧ dall'utente stesso che in fase di registrazione si accorge dell'errore e vuole eliminare il profilo inserito: in tal caso lo stato del profilo risulta "Annullato";
- dal Gestore delle utenze Locale per i profili di propria competenza in stato "Proposta" erroneamente inseriti: in tal caso lo stato del profilo risulta "Non approvato";

- Ǧ dal Gestore delle utenze Generale:
	- su tutti i profili in stato "Proposta" per i quali sono stati riscontrati errori di incoerenza nelle informazioni inserite: in tal caso lo stato del profilo risulta "Non approvato";
	- su tutti i profili in stato "Proposta" la cui approvazione è di competenza del Gestore delle utenze Locale che siano in tale stato da almeno 15 giorni senza essere stati gestiti;
	- su tutti i profili in stato "Approvato" per i quali sono stati riscontrati errori di incoerenza nelle informazioni inserite: in tal caso lo stato del profilo risulta "Eliminato/a";
- dall'Amministratore di Sistema

#### 2.3.5 Sospensione dell'utenza

Il Gestore delle Utenze Generale e Locale hanno la possibilità di impostare lo stato "Sospeso" di un'utenza per casi particolari di sospensione temporanea di operatività sul portale Sis.Co. (aspettativa, o congedo provvisorio - ivi compresa la maternità – sospensione temporanea dal servizio per cause particolari). In tal caso l'utenza conserva il proprio ID ma non è operativa. Lo stato "Sospeso" deve essere obbligatoriamente accompagnato da note esplicative nell'apposita sezione del Gestore delle utenze che ne motivano l'impostazione dello stato e preferibilmente ne indichino la durata in tale stato.

Si precisa che alla data di approvazione del presente atto gli stati dei profili "Disattivato" e "Sospeso" sono in corso di implementazione

# 2.4 Tipologie di utenza

Il presente documento disciplina le tipologie di utenza esterne a Regione Lombardia e ad Aria S.p.A.. Le utenze connesse a queste ultime, attenendosi alle modalità di gestione delle utenze cui al precedente paragrafo 2.3, sono disciplinate in apposito documento ad uso interno.

#### 2.4.1 Persona Fisica

La Persona Fisica inserisce nel campo CUAA il proprio Codice Fiscale, in tal modo il sistema propone in automatico, attraverso la verifica nelle banche dati dell'Anagrafe Tributaria e della Camera di Commercio, la Forma Giuridica "Persona Fisica" e riconosce la persona come Rappresentante Legale (di sé stesso). Per tale soggetto è possibile assegnare la qualifica anche come "Erede", quale erede designato ad operare in luogo di persona fisica che risulta deceduta in Anagrafe Tributaria, per la chiusura di procedimenti ancora attivi alla data del decesso. Di seguito si riassumono le autorizzazioni per la classificazione aziendale di "Persona fisica" connesse alla qualifica:

| Autorizzazioni                     | Ambito                                                           | Ruolo                    |            |                                                         |
|------------------------------------|------------------------------------------------------------------|--------------------------|------------|---------------------------------------------------------|
|                                    |                                                                  | Rappresentante<br>Legale | Incaricato | Erede                                                   |
| Visualizzazione                    | Fascicolo<br>aziendale<br>(proprio)                              | X                        | X          | X                                                       |
| Visualizzazione                    | Dati Procedimenti attivati<br>(propri)                           | X                        | X          | X                                                       |
| Creazione Mandato<br>esclusivo CAA | Costituzione<br>e<br>del<br>Aggiornamento<br>Fascicolo aziendale | X                        | X          | Solo<br>aggiornamento<br>entro)<br>anno<br>dal decesso) |

<sup>1</sup> Il Mandato è l'atto con il quale un soggetto (mandante) conferisce ad un CAA (mandatario) la gestione del proprio Fascicolo aziendale.

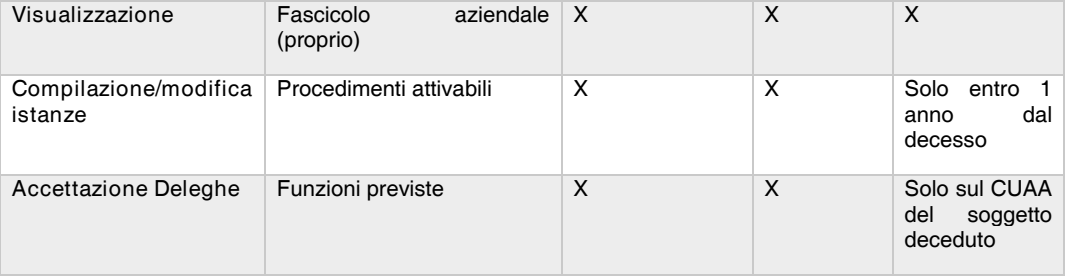

#### Tabella 1

#### Rappresentante Legale

L'utente seleziona la Qualifica "Rappresentante Legale" (proposta dal sistema), il profilo risulta "autoapprovante" ed è quindi abilitato automaticamente all'accesso ed ha le autorizzazioni riportate in Tabella 1.

#### Incaricato

L'utente inserisce la Qualifica "Incaricato". Il profilo non è auto-approvante ed è approvato dal Gestore delle utenze Generale, dopo verifica della seguente documentazione obbligatoria da allegare alla richiesta di profilo:

• Copia dell'autorizzazione da parte dell'Autorità Giudiziaria ad agire nei confronti della Pubblica Amministrazione in nome e per conto della persona fisica.

La qualifica di Incaricato per persona fisica può essere assegnata pertanto anche a Tutore o Amministratore di Sostegno purché venga inserita nella documentazione allegata alla richiesta di profilo la documentazione dell'Autorità Giudiziaria che ne definisce il ruolo.

#### Erede

Il profilo di erede è differenziato in "Erede pre anno" ed "Erede post anno" a seconda se l'utente è profilato prima o dopo l'anno dal decesso del "de cuius". Qualora un soggetto sia profilato come "Erede pre anno", trascorso un anno dal decesso automaticamente viene riqualificato in "Erede post anno".

Prima dell'anno dal decesso l'utente profilato come "Erede" ha la medesima funzionalità del Rappresentante Legale. Trascorso un anno dal decesso, l'Erede è in sola lettura e non può attribuire mandato e deleghe, né presentare nuovi procedimenti, conformemente a quanto stabilito dalla circolare AGEA.2016.16382 del 07/07/2016. Solo in caso eccezionale, su richiesta motivata e trasmessa tramite PEC all'indirizzo opr@pec.regione.lombardia.it, OPR può staccare delega o mandato per "Erede post anno" per consentire la conclusione di procedimenti ancora in essere dopo l'anno dal decesso.

L'utente seleziona la Qualifica "Erede pre anno" o "Erede post anno". I profili di "Erede" non sono auto-approvanti e sono approvati dal Gestore delle utenze Generale, dopo verifica della seguente documentazione obbligatoria da allegare alla richiesta di profilo:

- Fotocopia scrittura notarile indicante linea ereditaria o, in alternativa, dichiarazione sostitutiva con l'indicazione della linea ereditaria, unitamente al documento di identità in corso di validità dell'erede richiedente o, in alternativa copia della dichiarazione di successione inoltrata all'Agenzia delle Entrate;
- in presenza di coeredi:
	- o delega da parte di tutti i coeredi, accompagnata da copia del documento di identità del delegante, al soggetto che si profila come erede ad operare in propria vece sul portale Sis.Co.. Nel caso di irreperibilità di uno o più coeredi, dichiarazione sostitutiva del richiedente attestante l'irreperibilità dei coeredi accompagnata dal documento di identità in corso di validità del dichiarante;

o in alternativa, in caso di costituzione della comunione ereditaria, dichiarazione resa da almeno uno dei coeredi nella quale si dichiara che la successione è eseguita in favore della comunione ereditaria costituita.

Trascorsi due anni dal decesso il fascicolo aziendale del de cuius viene chiuso in ottemperanza alla circolare AGEA 22167 del 29/03/2021 e non è possibile profilare un erede con le modalità sopra descritte. L'erede che richieda la riapertura del fascicolo deve trasmettere all'OPR tramite PEC all'indirizzo opr@pec.regione.lombardia.it, richiesta motivata allegando documentazione giustificativa indicando anche le motivazioni per le quali non si è profilato entro i due anni dal decesso. L'OPR, valutata la documentazione, comunicherà le modalità di profilazione per la riapertura del fascicolo.

2.4.2 Azienda Agricola (e altri soggetti che detengono il Fascicolo aziendale) Le aziende agricole ed altri soggetti, per usufruire dei servizi on-line del Sistema Informativo Agricolo Sis.Co. devono essere iscritte all'anagrafe agricola unica della Regione Lombardia e aver dato mandato per costituzione e aggiornamento del Fascicolo aziendale presso uno dei Centri Autorizzati di Assistenza Agricola (CAA) riconosciuti da Regione Lombardia.

In caso di Ditte Individuali è possibile assegnare la qualifica anche come "Erede", quale erede designato ad operare in luogo del titolare di Ditta Individuale persona fisica che risulta deceduta in Anagrafe Tributaria, per la chiusura di procedimenti ancora attivi alla data del decesso.

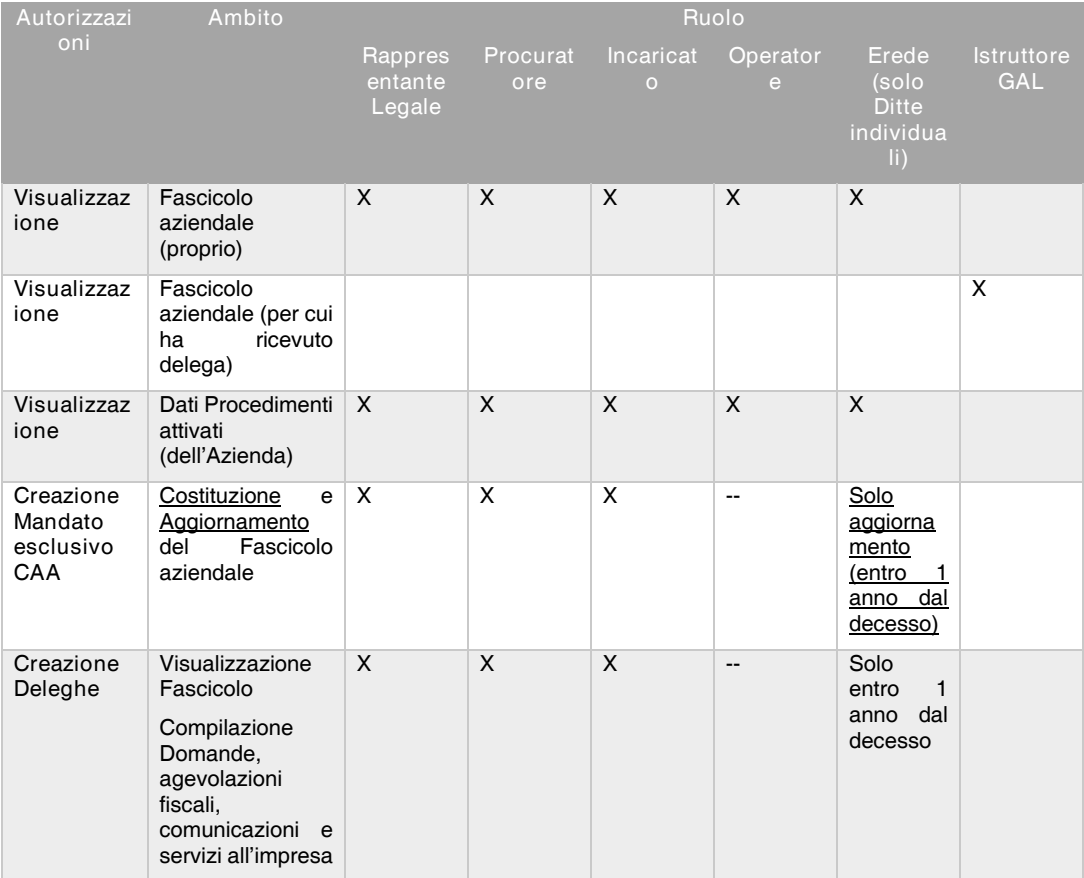

Le autorizzazioni connesse alle classificazioni aziendali Azienda Agricola e Azienda/Ente Generico sono le seguenti:

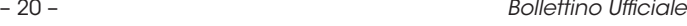

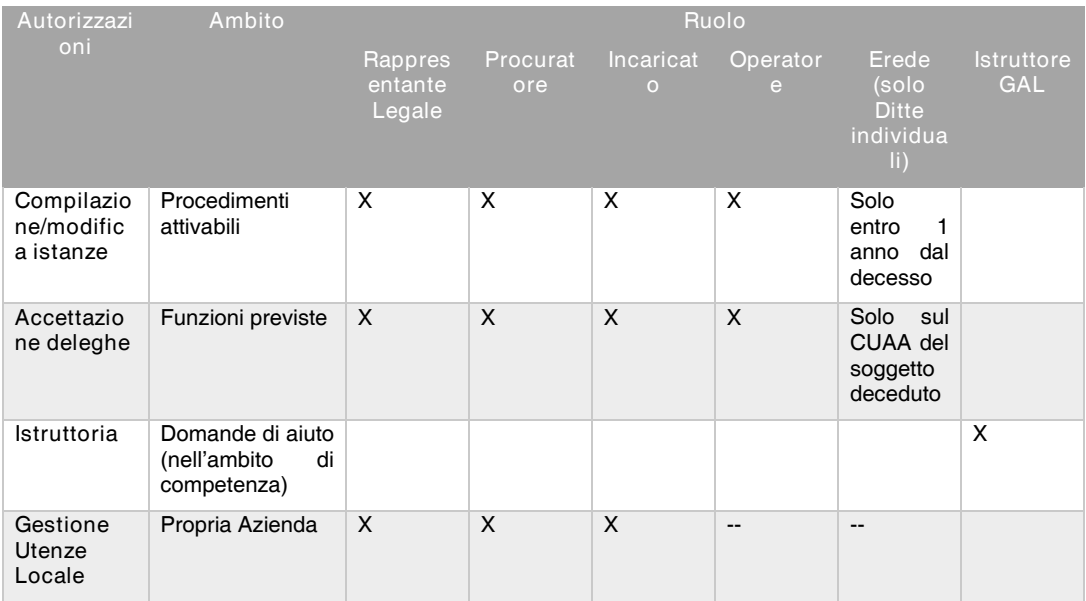

#### Tabella 2

Si evidenzia che vi sono soggetti con classificazione Azienda/Ente Generico che hanno apposito contratto con Regione Lombardia e/o OPR ai quali può essere data la possibilità, in funzione dell'incarico attivato, di visualizzare i fascicoli aziendali e i procedimenti di tutte le aziende. Tali soggetti verranno classificati come "Fornitore di Regione Lombardia" e l'abilitazione alle funzionalità è personale e non connessa alla qualifica.

#### Rappresentante Legale

L'utente, titolare dell'azienda, seleziona la Qualifica "Rappresentante Legale". Il sistema verifica, nella base dati certificata dell'Anagrafe Tributaria e della Camera di Commercio, che l'utente autenticato sia presente come Rappresentante Legale dell'azienda selezionata.

- Caso a: Il sistema riconosce l'utente come Rappresentante Legale. In questo caso il profilo risulta "auto-approvante", l'utente è quindi abilitato automaticamente all'accesso al sistema.
- Caso b: Il sistema NON riconosce l'utente come Rappresentante Legale. In questo caso il profilo deve essere verificato dal Gestore delle utenze Generale. Lo Stato del Profilo è "Proposta" ed è necessario quindi verificare la correttezza delle informazioni inserite. Il Gestore procede come segue:
	- Verifica i requisiti con cui l'Azienda risulta iscritta all'Anagrafe Tributaria;
	- Verifica, all'interno dei dati censiti nella Camera di Commercio, che il soggetto abbia facoltà di rappresentanza legale.

Per esito positivo delle verifiche si innesca quindi la Procedura di Accreditamento (si veda § 2.3.2).

In caso di approvazione del profilo, l'utente otterrà le autorizzazioni di cui alla Tabella 2.

Il Rappresentante Legale, una volta approvato diventa, inoltre, Gestore delle utenze Locale nell'ambito della propria azienda di riferimento. Il Rappresentante Legale può decidere di affidare tale ruolo ad un altro soggetto che dovrà profilarsi a sistema con la Qualifica di "Incaricato".

#### **Procuratore**

L'utente seleziona la Qualifica "Procuratore". Il profilo non è auto-approvante ed è approvato dal Gestore delle utenze Generale, dopo verifica della seguente documentazione obbligatoria da allegare alla richiesta di profilo:

• Copia della procura da parte del legale Rappresentante dell'impresa ad agire nei confronti della Pubblica Amministrazione in nome e per conto del Legale Rappresentante.

La qualifica di Procuratore può essere assegnata anche a Tutore purché venga inserita nella documentazione allegata alla richiesta di profilo la documentazione dell'Autorità Giudiziaria che ne definisce il ruolo.

#### Incaricato

L'utente inserisce la Qualifica "Incaricato". Tale profilo è approvato dal Gestore delle utenze Locale che coincide, in prima istanza, con il Rappresentante Legale. È necessario, quindi, che quest'ultimo si sia registrato a sistema; solo in caso di oggettiva difficoltà di profilazione del Rappresentante Legale, l'Incaricato può rivolgersi al Gestore delle utenze Generale e, fornendo adeguata documentazione attestante l'impossibilità del Rappresentante Legale a profilarsi e/o approvare il profilo di "Incaricato", richiedere l'approvazione dell'utenza per l'accesso al Sis.Co.

La qualifica di Incaricato per ditta individuale o società di persone nel periodo di ricostituzione della pluralità dei soci può essere assegnata anche a Tutore o Amministratore di Sostegno del Rappresentante Legale purché venga inserita nella documentazione allegata alla richiesta di profilo la documentazione dell'Autorità Giudiziaria che ne definisce il ruolo.

#### **Operatore**

L'utente inserisce la Qualifica "Operatore". Tale profilo è approvato dal Gestore delle utenze Locale dell'azienda. L'utente non può, quindi, inserire tale Qualifica se non è ancora profilato a sistema il Gestore delle utenze Locale.

#### Erede

Il profilo di erede è differenziato in "Erede pre anno" ed "Erede post anno" a seconda se l'utente è profilato prima o dopo l'anno dal decesso del "de cuius". Qualora un soggetto sia profilato come "Erede pre anno", trascorso un anno dal decesso automaticamente viene riqualificato in "Erede post anno".

Prima dell'anno dal decesso l'utente profilato come "Erede" ha la medesima funzionalità del Rappresentante Legale. Trascorso un anno dal decesso, l'Erede è in sola lettura e non può attribuire mandato e deleghe, né presentare nuovi procedimenti, conformemente a quanto stabilito dalla circolare AGEA.2016.16382 del 07/07/2016. Solo in caso eccezionale, su richiesta motivata e trasmessa tramite PEC all'indirizzo opr@pec.regione.lombardia.it, OPR può staccare delega o mandato per "Erede post anno" per consentire la conclusione di procedimenti ancora in essere dopo l'anno dal decesso.

L'utente seleziona la Qualifica "Erede pre anno" o "Erede post anno". I profili di "Erede" sono selezionabili solo in caso di ditte individuali. I profili di "Erede" non sono auto-approvanti e sono approvati dal Gestore delle utenze Generale, dopo verifica della seguente documentazione obbligatoria da allegare alla richiesta di profilo:

- Fotocopia scrittura notarile indicante linea ereditaria o, in alternativa, dichiarazione sostitutiva con l'indicazione della linea ereditaria, unitamente al documento di identità in corso di validità dell'erede richiedente o, in alternativa copia della dichiarazione di successione inoltrata all'Agenzia delle Entrate;
- In presenza di coeredi:
	- o delega da parte di tutti i coeredi, accompagnata da copia del documento di identità del delegante, al soggetto che si profila come erede ad operare in propria vece sul portale Sis.Co.. Nel caso di irreperibilità di uno o più coeredi, dichiarazione sostitutiva del richiedente attestante l'irreperibilità dei coeredi accompagnata dal documento di identità in corso di validità del dichiarante;
	- o in alternativa, in caso di costituzione della comunione ereditaria, dichiarazione resa da almeno uno dei coeredi nella quale si dichiara che la successione è eseguita in favore della comunione ereditaria costituita.

Trascorsi due anni dal decesso il fascicolo aziendale del de cuius viene chiuso in ottemperanza alla circolare AGEA 22167 del 29/03/2021 e non è possibile profilare un erede con le modalità sopra descritte. L'erede che richieda la riapertura del fascicolo deve trasmettere all'OPR tramite PEC all'indirizzo opr@pec.regione.lombardia.it, richiesta motivata allegando documentazione giustificativa indicando anche le motivazioni per le quali non si è profilato entro i due anni dal decesso. L'OPR, valutata la documentazione, comunicherà le modalità di profilazione per la riapertura del fascicolo.

#### 2.4.2.1 Istruttore GAL

Sono i soggetti autorizzati all'istruttoria delle domande di contributo presentate nell'ambito del PSL 2014-2020 a Gruppi di Azione Locale (GAL), soggetti di diritto privato.

Il profilo di "Istruttore GAL" è approvato dal Gestore delle Utenze Generale seguendo la Procedura di Accreditamento (si veda § 2.3.2).

In caso di approvazione del profilo l'"Istruttore GAL" ottiene le autorizzazioni riportate in tabella 2.

#### 2.4.2.2 Consorzi, Cooperative e simili

Rientrano in questa categoria soggetti che operano in nome e per conto dei propri associati. La classificazione aziendale attribuita a questi soggetti in Sis.Co. è Azienda/Ente generico. Le autorizzazioni connesse alla classificazione aziendale di Azienda/Ente Generico sono le medesime dell'Azienda Agricola. Tuttavia, ai Consorzi, Cooperative e simili possono essere attribuiti a richiesta dal Gestore delle Utenze Generale deleghe massive per visualizzazione di fascicoli e procedimenti dei soci. Per la concessione di deleghe massive è necessario che il consorzio o cooperativa presenti richiesta allegando copia della delega del socio a consultare il proprio Fascicolo Aziendale (indicando quali sezioni del fascicolo) e/o procedimenti (specificando quali). Il Gestore delle Utenze Generale, previa verifica delle deleghe presentate, può staccare la delega massiva. In alternativa il Consorzio o Cooperativa può farsi staccare delega singola da ciascun socio secondo le funzioni attribuite all'Azienda Agricola. L'Azienda/Ente Generico Consorzio può avere pertanto, oltre alle autorizzazioni di cui alla Tabella 2, che le seguenti:

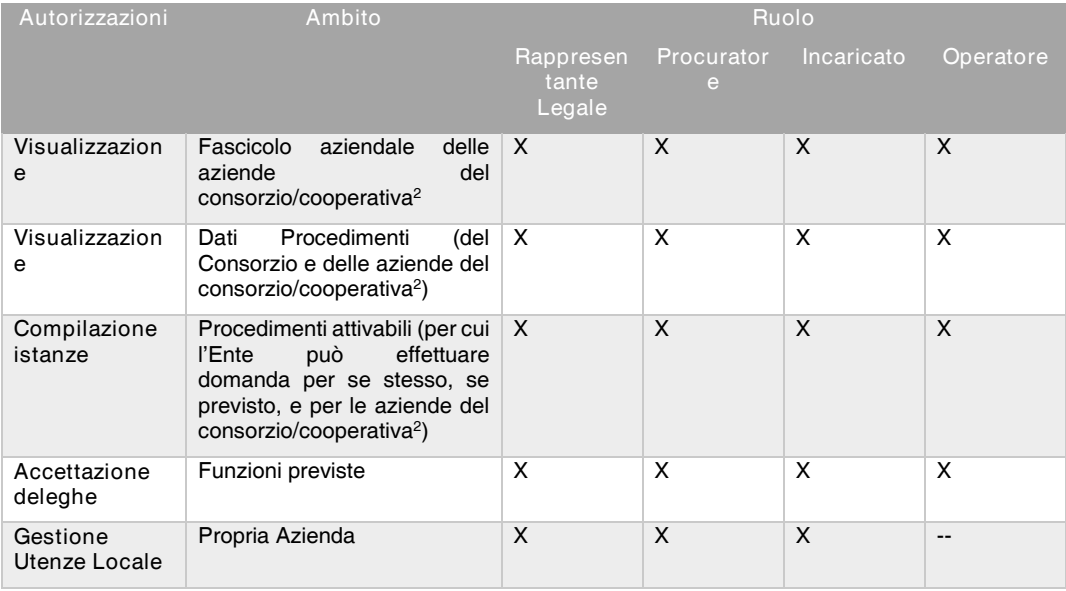

Tabella 2.1

<sup>&</sup>lt;sup>2</sup> Sono le aziende che durante la fase di sottoscrizione dell'adesione ad un consorzio, cooperativa e simili, hanno autorizzato gli stessi alla visualizzazione del proprio fascicolo aziendale. Per usufruire della funzione, il Rappresentante Legale deve comunicare all'Organismo Pagatore le aziende associate.

#### Rappresentante Legale

L'utente seleziona la Qualifica "Rappresentante Legale". Il sistema verifica, nella base dati certificata dell'Anagrafe Tributaria e nella Camera di Commercio, che l'utente autenticato sia presente come Rappresentante Legale dell'Ente selezionato.

- Caso a: Il sistema riconosce l'utente come Rappresentante Legale. In questo caso il profilo risulta "auto-approvante", l'utente è quindi abilitato automaticamente all'accesso al sistema.
- Caso b: Il sistema NON riconosce l'utente come Rappresentante Legale. In questo caso il profilo deve essere verificato dal Gestore delle utenze Generale, lo Stato del Profilo è "Proposta" ed il Gestore innesca la Procedura di Accreditamento (si veda § 2.3.2).

In caso di approvazione del profilo, l'utente "Rappresentante Legale" ottiene le autorizzazioni riportate in Tabella 2.1.

Il Rappresentante Legale diventa, inoltre, Gestore delle utenze Locale nell'ambito del proprio Ente di riferimento. Il Rappresentante Legale può tuttavia decidere di affidare tale ruolo ad un altro soggetto che dovrà profilarsi a sistema con la Qualifica di "Incaricato".

#### **Procuratore**

L'utente seleziona la Qualifica "Procuratore". Il profilo non è auto-approvante ed è approvato dal Gestore delle utenze Generale, dopo verifica della seguente documentazione obbligatoria da allegare alla richiesta di profilo:

• Copia della procura da parte del legale Rappresentante dell'impresa ad agire nei confronti della Pubblica Amministrazione in nome e per conto del Legale Rappresentante.

La qualifica di Procuratore può essere assegnata anche a Tutore purché venga inserita nella documentazione allegata alla richiesta di profilo la documentazione dell'Autorità Giudiziaria che ne definisce il ruolo.

#### Incaricato

L'utente inserisce la Qualifica "Incaricato". Tale profilo è approvato dal Gestore delle utenze Locale che coincide, in prima istanza, con il Rappresentante Legale. È necessario, quindi, che quest'ultimo si sia registrato a sistema; solo in caso di oggettiva difficoltà di profilazione del Rappresentante Legale, l'Incaricato può rivolgersi al Gestore delle utenze Generale e, fornendo adeguata documentazione attestante l'impossibilità del Rappresentante Legale a profilarsi e/o approvare il profilo di "Incaricato", richiedere l'approvazione dell'utenza per l'accesso al Sis.Co.

#### **Operatore**

L'utente inserisce la Qualifica "Operatore". Tale profilo è approvato dal Gestore delle utenze Locale dell'Azienda. L'utente non può, quindi, inserire tale Qualifica se non è ancora profilato a sistema il Gestore delle utenze Locale.

#### 2.4.3 Intermediario Gestione Reflui di Allevamento

La classificazione aziendale di "Intermediario Gestione Reflui di Allevamento" è riservata ai soggetti che accedono a sistema per la compilazione procedura Nitrati e che fungono da tramite nell'allocazione dei reflui di allevamento, che hanno come destinazione finale l'utilizzo agronomico, dalle aziende agricole che li producono ad esclusivamente impianti di produzione di fertilizzanti chimici e/o di biogas.

Non può accedere alla classificazione aziendale di "Intermediario Gestione Reflui di Allevamento" un'impresa che svolga una delle seguenti attività ATECO (Classificazione ATECORI 2007, aggiornamento 2021):

- A.01.1 (Coltivazione di colture agricole non permanenti)
- A.01.2 (Coltivazione di colture permanenti)
- A.01.3 (Riproduzione delle piante)
- A.01.4 (Allevamento di animali)
- A.01.5 (Coltivazione agricole associate all'allevamento di animali: attività mista)

- E.38.1 (Raccolta dei rifiuti)
- E.38.2 (Trattamento e smaltimento dei rifiuti)
- E.38.3 (Recupero dei materiali)
- E.39.0 (Attività di risanamento e altri servizi di gestione dei rifiuti)

Inoltre, non può accedere alla classificazione aziendale di "Intermediario Gestione Reflui di Allevamento" un'impresa che sia iscritta all'Albo Nazionale dei Gestori Ambientali.

Diversamente dalle altre classificazioni aziendali, l'Intermediario Gestione Reflui di Allevamento ha la possibilità di inserire nel proprio fascicolo aziendale i seguenti stoccaggi: "stoccaggio mobile per liquido" e "stoccaggio mobile per palabile",

Le autorizzazioni connesse alla classificazione aziendale di Intermediario Gestione Reflui di Allevamento sono le medesime dell'Azienda Agricola già riportate in tabella 2. Le qualifiche operanti per la classificazione aziendale di Intermediario Gestione Reflui di Allevamento sono le medesime dell'Azienda Agricola riportate al paragrafo 2.4.2, cui si rimanda per il dettaglio.

Tutti i profili connessi alla classificazione aziendale di "Intermediario Gestione Reflui di Allevamento" non sono mai auto-approvanti e devono essere sottoposti a verifica del Gestore delle utenze Generale per quanto attiene all'utenza proposta e dalla Direzione Generale Agricoltura, Alimentazione e Sistemi Verdi per quanto attiene alla Classificazione proposta.

# 2.4.4 Centri di Assistenza Agricola

Per «Centro autorizzato di assistenza agricola» si intende la società richiedente, che abbia ottenuto, previa verifica dei requisiti minimi di garanzia e di funzionamento, ai sensi dell'art. 3-bis, del decreto legislativo n. 165/1999, l'autorizzazione da parte della Regione competente per territorio. Il CAA può operare, ai sensi e per gli effetti del comma 1 dell'art. 3-bis del decreto legislativo n. 165/1999, previa stipula delle convenzioni con gli organismi pagatori (articolo 6 del Decreto Legislativo 21 maggio 2018, n. 74).

Solo i Centri di Assistenza Agricola che hanno sottoscritto la convezione possono essere accreditati a sistema per il ricevimento del mandato da parte dell'azienda agricola per la costituzione e l'aggiornamento del Fascicolo aziendale.

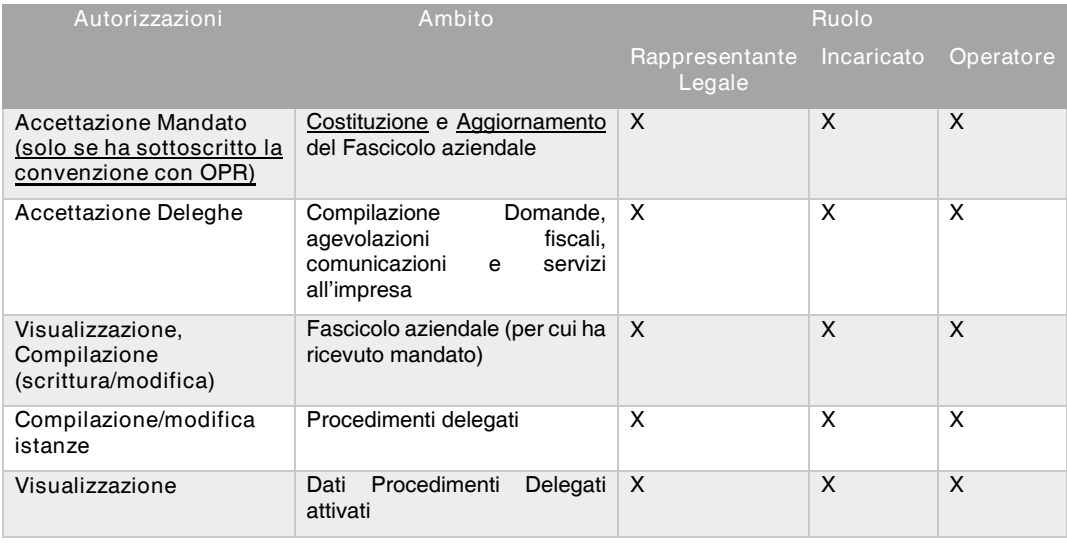

Le autorizzazioni connesse alla classificazione aziendale di Centro di Assistenza Agricola sono le seguenti:

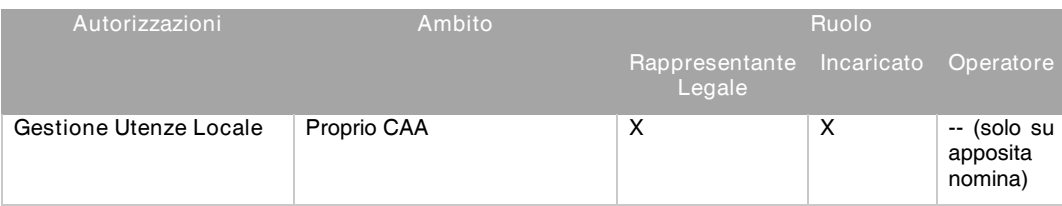

#### Tabella 3

#### Rappresentante Legale

L'utente seleziona la Qualifica "Rappresentante Legale". Il sistema verifica, nella base dati certificata dell'Anagrafe Tributaria e nella Camera di Commercio, che l'utente autenticato sia presente come Rappresentante Legale del CAA.

- Caso a: Il sistema riconosce l'utente come Rappresentante Legale. In questo caso il profilo risulta "auto-approvante", l'utente è quindi abilitato automaticamente all'accesso al sistema.
- Caso b: Il sistema NON riconosce l'utente come Rappresentante Legale. In questo caso il profilo deve essere verificato dal Gestore delle utenze Generale, lo stato del profilo è "Proposta" ed il Gestore innesca la Procedura di Accreditamento (si veda § 2.3.2).

In caso di approvazione del profilo, l'utente Rappresentante Legale ottiene le autorizzazioni riportate in Tabella 3.

Il Rappresentante Legale, una volta approvato diventa, inoltre, Gestore delle utenze Locale nell'ambito del proprio CAA di riferimento. Il Rappresentante Legale può tuttavia decidere di affidare tale ruolo ad un altro soggetto che dovrà profilarsi a sistema con la Qualifica di "Incaricato". Il Rappresentante Legale può in alternativa richiedere al Gestore Generale delle Utenze, tramite nota redatta su carta intestata del CAA a sua firma, di abilitare un Operatore per ciascun CAA a livello regionale quale Gestore delle utenze Locale. Tale soggetto con qualifica di Operatore verrà abilitato alla stregua di Incaricato per la sola funzionalità di Gestore delle utenze Locale del CAA.

#### Incaricato

L'utente inserisce la Qualifica "Incaricato". Tale profilo è approvato dal Gestore delle utenze Locale che coincide, in prima istanza, con il Rappresentante Legale. È necessario, quindi, che quest'ultimo si sia registrato a sistema; solo in caso di oggettiva difficoltà di profilazione del Rappresentante Legale, l'Incaricato può rivolgersi al Gestore delle utenze Generale e, fornendo adeguata documentazione attestante l'impossibilità del Rappresentante Legale a profilarsi e/o approvare il profilo di "Incaricato", richiedere l'approvazione dell'utenza per l'accesso al Sis.Co.

#### **Operatore**

L'utente inserisce la Qualifica "Operatore". Tale profilo è approvato dal Gestore delle utenze Locale del CAA. L'utente non può, quindi, inserire tale Qualifica se non è ancora profilato a sistema il Gestore delle utenze Locale.

Prima della profilazione di ciascun soggetto con il profilo di "Operatore" è richiesto al CAA di acquisire una dichiarazione di assenza conflitto di interessi e riservatezza che può essere allegata nella sezione informazioni aggiuntive del modulo di profilazione e in ogni caso deve essere conservata agli atti del Responsabile del Trattamento per eventuali controlli.

#### 2.4.5 Studio Professionale

La Classificazione aziendale di "Studio Professionale" è riservata ai soggetti che, su apposita delega dell'impresa agricola, accedono a sistema per la compilazione di procedimenti, in particolare la procedura Nitrati. I professionisti iscritti all'Albo Agronomi, Agrotecnici e Periti agrari, Veterinari, devono registrarsi a sistema come "Studio Professionale". Sono ammessi solo i soggetti dotati di Partita IVA con codice attività ATECO dichiarata in Anagrafe Tributaria M74.90.11, M74.90.12, M75.00.00.

Successivamente all'approvazione, lo Studio Professionale che intende operare anche per la modifica del Fascicolo aziendale (solo sezioni Allevamenti e Strutture) su delega dell'azienda, deve necessariamente essere espressamente delegato a tale funzione dall'impresa agricola firmando apposita dichiarazione di responsabilità nei confronti del cliente, come da modello di delega di cui all'Allegato 2 che sarà resa disponibile anche sul portale SISCO.

Nota: nel caso di Studio Professionale titolare di una Azienda Agricola, qualora si tratti di persona giuridica, è tenuta a disporre di una differente Partita IVA per ciascuna attività. Per il singolo professionista titolare di una Azienda Agricola Individuale tale vincolo non è applicato.

Le autorizzazioni connesse alla classificazione aziendale di Studio Professionale sono le seguenti:

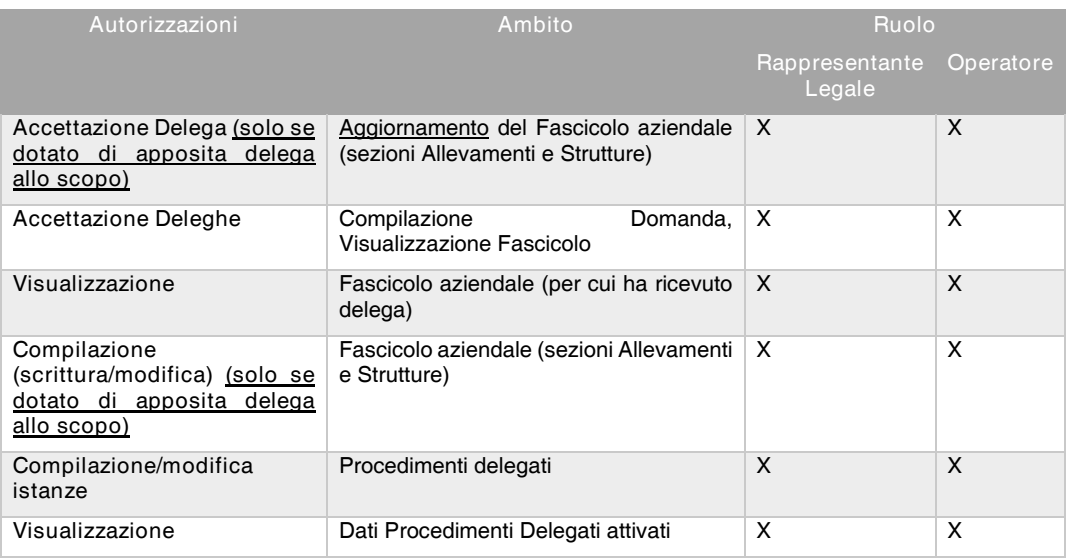

#### Tabella 4

#### Rappresentante Legale

L'utente seleziona la Qualifica "Rappresentante Legale". Il profilo non è mai auto-approvante e deve essere sottoposto a verifica del Gestore delle utenze Generale.

L'utente deve fornire la seguente documentazione obbligatoria da allegare alla richiesta di profilo nella sezione informazioni aggiuntive:

- Fotocopia documento attestante l'iscrizione all'Albo Professionale
- Motivazione all'accesso redatta su carta intestata dello Studio e riportante l'elenco dei procedimenti in Sis.Co. per i quali si intende operare

Al termine della profilazione lo stato del profilo è "Proposta" e il Gestore innesca la Procedura di Accreditamento (si veda § 2.3.2). In caso di approvazione del profilo, l'utente Rappresentante Legale ottiene le autorizzazioni riportate in Tabella 4.

#### **Operatore**

L'utente inserisce la Qualifica "Operatore". Il profilo non è mai auto-approvante e deve essere sottoposto a verifica del Gestore delle utenze Generale.

L'utente deve fornire la seguente documentazione obbligatoria da allegare alla richiesta di profilo nella sezione informazioni aggiuntive:

• Motivazione all'accesso redatta su carta intestata dello Studio Professionale a firma autografa o digitale del Legale Rappresentante e riportante l'elenco dei procedimenti in

Sis.Co. per i quali si richiede l'abilitazione dell'Operatore, accompagnata dal documento di identità del firmatario se firmata in maniera autografa;

Al termine della profilazione lo stato del profilo è "Proposta" e il Gestore innesca la Procedura di Accreditamento (si veda § 2.3.2). In caso di approvazione del profilo, l'utente Operatore ottiene le autorizzazioni riportate in Tabella 4.

#### 2.4.6 Professionista non operante con P.IVA

La classificazione aziendale di "Professionista non operante con P.IVA" è riservata ai soggetti che, su apposita delega dell'impresa agricola, accedono a sistema per la compilazione di procedimenti, in particolare la procedura Nitrati. I professionisti iscritti all'Albo Agronomi, Agrotecnici e Periti agrari, Veterinari, devono registrarsi a sistema come "Professionista non operante con P.IVA". Sono ammessi i soggetti iscritti al rispettivo Albo e non operanti in regime di Partita IVA.

Il "Professionista non operante con P.IVA", non può operare la modifica del Fascicolo aziendale, diversamente dallo "Studio Professionale".

Le autorizzazioni connesse alla classificazione aziendale di Professionista non operante con P.IVA sono le seguenti:

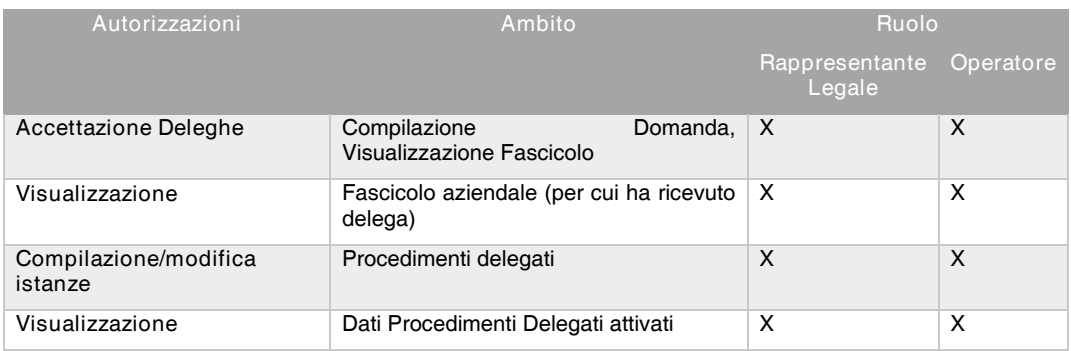

#### Tabella 5

#### Rappresentante Legale

L'utente seleziona la Qualifica "Rappresentante Legale". Il profilo non è mai auto-approvante e deve essere sottoposto a verifica del Gestore delle utenze Generale.

L'utente deve fornire la seguente documentazione obbligatoria da allegare alla richiesta di profilo nella sezione informazioni aggiuntive:

- Fotocopia documento attestante l'iscrizione all'Albo Professionale
- Motivazione all'accesso redatta su carta intestata del Professionista e riportante l'elenco dei procedimenti in Sis.Co. per i quali si intende operare

Al termine della profilazione lo stato del profilo è "Proposta" e il Gestore innesca la Procedura di Accreditamento (si veda § 2.3.2). In caso di approvazione del profilo, l'utente Rappresentante Legale ottiene le autorizzazioni riportate in Tabella 5.

#### Operatore

L'utente inserisce la Qualifica "Operatore". Il profilo non è mai auto-approvante e deve essere sottoposto a verifica del Gestore delle utenze Generale.

L'utente deve fornire la seguente documentazione obbligatoria da allegare alla richiesta di profilo nella sezione informazioni aggiuntive:

• Motivazione all'accesso redatta su carta intestata del Professionista a firma autografa o digitale del Legale Rappresentante e riportante l'elenco dei procedimenti in Sis.Co. per i quali

si richiede l'abilitazione dell'Operatore, accompagnata dal documento di identità del firmatario se firmata in maniera autografa;

Al termine della profilazione lo stato del profilo è "Proposta" e il Gestore innesca la Procedura di Accreditamento (si veda § 2.3.2). In caso di approvazione del profilo, l'utente Operatore ottiene le autorizzazioni riportate in Tabella 5.

# 2.4.7 Ente Pubblico Delegato dall'Organismo Pagatore Regionale

L'Ente Pubblico cui l'Organismo Pagatore delega alcune delle proprie funzioni è riconosciuto come "Organismo Delegato". Gli organismi delegati sono riconosciuti dal sistema secondo la Forma Giuridica inserita in fase di registrazione (p.es. Comunità Montana, Provincia di Sondrio, ERSAF, etc.).

Le autorizzazioni connesse alla classificazione aziendale Ente Pubblico sono le seguenti:

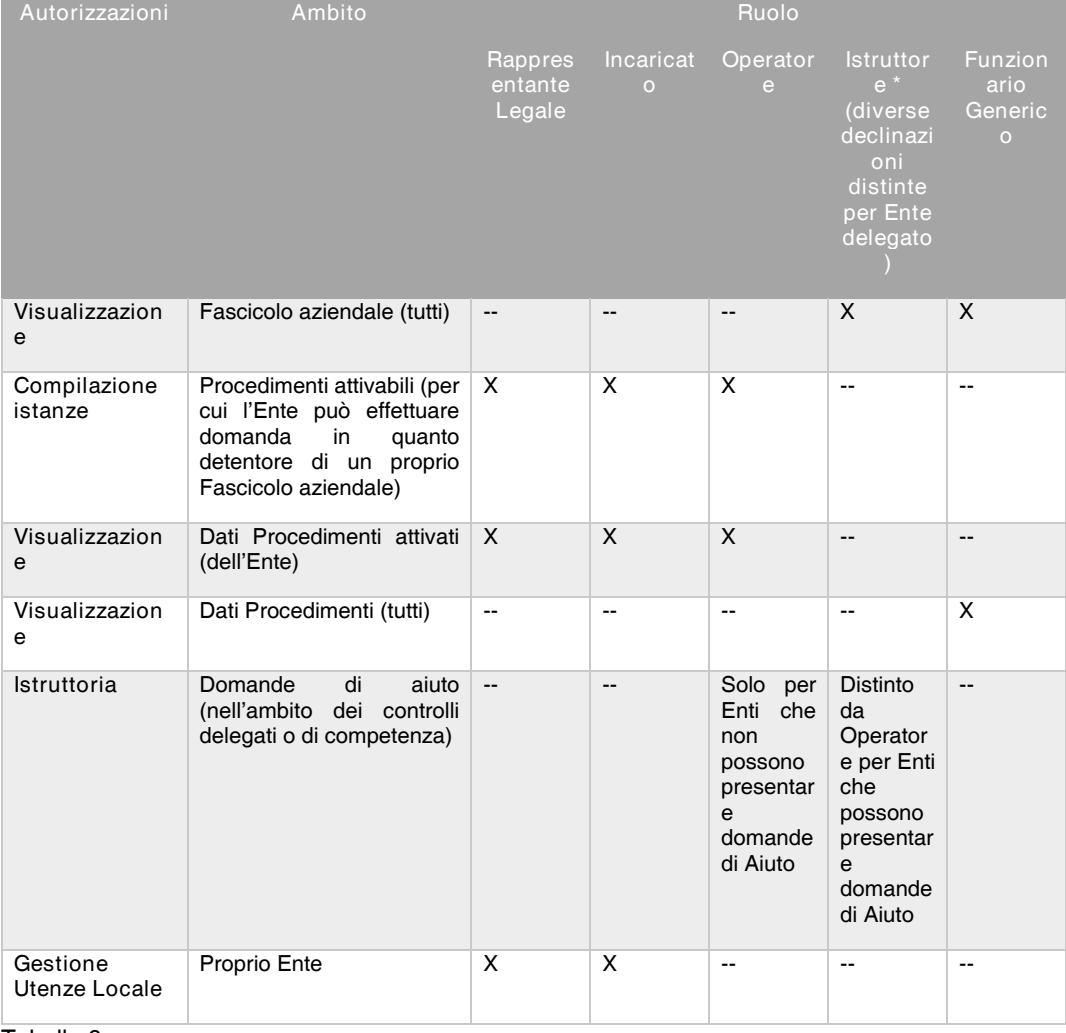

Tabella 6

Rappresentante Legale o soggetto delegato *dall'organo di governo dell'Ente* L'utente seleziona la Qualifica "Rappresentante Legale". Il sistema verifica, nella base dati certificata dell'Anagrafe Tributaria e nella Camera di Commercio, che l'utente autenticato sia presente come Rappresentante Legale dell'Ente selezionato.

- Caso a: Il sistema riconosce l'utente come Rappresentante Legale. In questo caso il profilo risulta "auto-approvante", l'utente è quindi abilitato automaticamente all'accesso al sistema
- Caso b: Il sistema NON riconosce l'utente come Rappresentante Legale. In questo caso il profilo deve essere verificato dal Gestore delle utenze Generale, lo stato del profilo è "Proposta" ed il Gestore innesca la Procedura di Accreditamento (si veda § 2.3.2).

In caso di approvazione del profilo, l'utente Rappresentante Legale ottiene le autorizzazioni riportate in Tabella 6.

Il Rappresentante Legale diventa, inoltre, Gestore delle utenze Locale nell'ambito del proprio Ente di riferimento. Il Rappresentante Legale può tuttavia decidere di affidare tale ruolo ad un altro soggetto che dovrà profilarsi a sistema con la Qualifica di "Incaricato".

#### Incaricato

L'utente inserisce la Qualifica "Incaricato". Tale profilo è approvato dal Gestore delle utenze Locale che coincide, in prima istanza, con il Rappresentante Legale. È necessario, quindi, che quest'ultimo si sia registrato a sistema; solo in caso di oggettiva difficoltà di profilazione del Rappresentante Legale, l'Incaricato può rivolgersi al Gestore delle utenze Generale e, fornendo adeguata documentazione attestante l'impossibilità del Rappresentante Legale a profilarsi e/o approvare il profilo di "Incaricato", richiedere l'approvazione dell'utenza per l'accesso al Sis.Co.

#### **Operatore**

L'utente inserisce la Qualifica "Operatore". Tale profilo è approvato dal Gestore delle utenze Locale dell'Ente. L'utente non può, quindi, inserire tale Qualifica se non è ancora profilato a sistema il Gestore delle utenze Locale.

Tuttavia, se l'Operatore rientra in una convenzione di OPR con l'Ente, il profilo può essere approvato dal Gestore delle Utenze Generale purché nella sezione informazioni aggiuntive vengano allegati i seguenti documenti:

- Motivazione di accesso al sistema, costituita dalla convenzione sottoscritta tra OPR e l'Ente, riportante i procedimenti per i quali l'utente deve operare;
- Dichiarazione assenza conflitto di interessi e riservatezza compilata secondo il modello di cui all'Allegato 1, salvata in formato pdf e firmata in maniera autografa o digitalmente.

#### Funzionario Generico

Il profilo di "Funzionario Generico" è approvato dal Gestore delle Utenze Generale seguendo la Procedura di Accreditamento (si veda § 2.3.2).

Durante la profilazione è obbligatorio allegare la seguente documentazione obbligatoria nella sezione informazioni aggiuntive:

- Motivazione di accesso al sistema, redatta su carta intestata dell'Ente a firma del Legale Rappresentante dell'Ente riportante l'elenco dei procedimenti in Sis.Co. per i quali il funzionario deve operare;
- Dichiarazione assenza conflitto di interessi e riservatezza compilata secondo il modello di cui all'Allegato 1, salvata in formato pdf e firmata in maniera autografa o digitalmente.

#### Istruttore \* (diverse declinazioni distinte per Ente delegato)

Il profilo di "Istruttore \* (alla data di stesura del presente documento attivi solo CM e ERSAF)" è approvato dal Gestore delle Utenze Generale seguendo la Procedura di Accreditamento (si veda § 2.3.2).

Durante la profilazione è obbligatorio allegare la seguente documentazione obbligatoria nella sezione informazioni aggiuntive:

- Motivazione di accesso al sistema, redatta su carta intestata dell'Ente a firma del Dirigente Responsabile riportante l'elenco dei procedimenti in Sis.Co. per i quali il funzionario dell'Ente delegato deve operare come tecnico istruttore o, in alternativa, atto con cui Regione Lombardia ha stipulato contratto con l'Ente dal quale si evinca l'identificazione del funzionario che deve profilarsi per la qualifica di Istruttore;
- Dichiarazione assenza conflitto di interessi e riservatezza compilata secondo il modello di cui all'Allegato 1, salvata in formato pdf e firmata in maniera autografa o digitalmente.

# 2.4.8 Altri Enti Pubblici

Sono Enti ai quali l'Organismo Pagatore non ha delegato alcuna delle proprie funzioni. Rientrano tra questi i soggetti incaricati di controllo dalle normative vigenti (Forze di Polizia, Commissione Europea, Comuni, ecc.).

Le autorizzazioni connesse alla classificazione aziendale Ente Pubblico (generico) sono le seguenti:

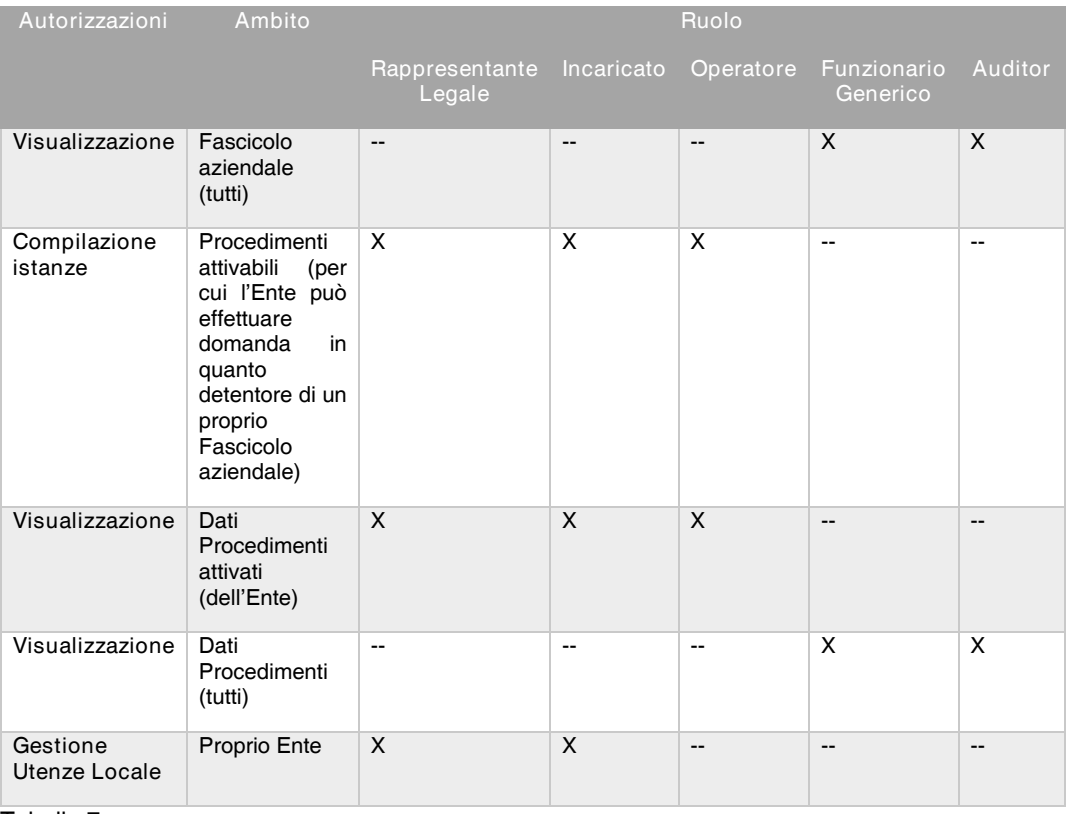

#### Tabella 7

#### *Rappresentate Legale o soggetto delegato dall'organo di governo dell'Ente*

L'utente seleziona la Qualifica "Rappresentante Legale". Il sistema verifica, nella base dati certificata dell'Anagrafe Tributaria e nella Camera di Commercio, che l'utente autenticato sia presente come Rappresentante Legale dell'Ente selezionato.

- Caso a: Il sistema riconosce l'utente come Rappresentante Legale. In questo caso il profilo risulta "auto-approvante", l'utente è quindi abilitato automaticamente all'accesso al sistema.
- Caso b: Il sistema NON riconosce l'utente come Rappresentante Legale In questo caso il profilo deve essere verificato dal Gestore delle utenze Generale, lo Stato del Profilo è "Proposta" ed il Gestore innesca la Procedura di Accreditamento (si veda § 2.3.2).

In caso di approvazione del profilo, l'utente "Rappresentante Legale" ottiene le autorizzazioni riportate in Tabella 7.

Il Rappresentante Legale diventa, inoltre, Gestore delle utenze Locale nell'ambito del proprio Ente di riferimento. Il Rappresentante Legale può tuttavia decidere di affidare tale ruolo ad un altro soggetto che dovrà profilarsi a sistema con la Qualifica di "Incaricato".

#### Incaricato

L'utente inserisce la Qualifica "Incaricato". Tale profilo è approvato dal Gestore delle utenze Locale che coincide, in prima istanza, con il Rappresentante Legale. È necessario, quindi, che quest'ultimo si sia registrato a sistema; solo in caso di oggettiva difficoltà di profilazione del Rappresentante Legale, l'Incaricato può rivolgersi al Gestore delle utenze Generale e, fornendo adeguata documentazione attestante l'impossibilità del Rappresentante Legale a profilarsi e/o approvare il profilo di "Incaricato", richiedere l'approvazione dell'utenza per l'accesso al Sis.Co.

#### **Operatore**

L'utente inserisce la Qualifica "Operatore". Tale profilo è approvato dal Gestore delle utenze Locale dell'Ente. L'utente non può, quindi, inserire tale Qualifica se non è ancora profilato a sistema il Gestore delle utenze Locale.

#### Funzionario Generico

Il profilo di "Funzionario Generico" è approvato dal Gestore delle Utenze Generale seguendo la Procedura di Accreditamento (si veda § 2.3.2).

Durante la profilazione è necessario allegare nella sezione informazioni aggiuntive la seguente documentazione obbligatoria:

- Motivazione di accesso al sistema, redatta su carta intestata dell'Ente a firma del Legale Rappresentante dell'Ente riportante l'elenco dei procedimenti in Sis.Co. per i quali il funzionario deve operare;
- Dichiarazione assenza conflitto di interessi e riservatezza compilata secondo il modello di cui all'Allegato 1, salvata in formato pdf e firmata in maniera autografa o digitalmente.

#### Auditor

Il profilo di "Auditor" è riservato a funzionari della Commissione Europea / Corte dei Conti Europea che nell'ambito delle proprie funzioni verificano l'operato di OPR.

Il profilo è generato dall'Assistenza Tecnica OPR su richiesta del Gestore delle Utenze Generale. L'utenza ha una durata stabilita di volta di volta da OPR in funzione della durata del controllo.

#### 2.4.9 Laboratorio di Analisi

Questi soggetti sono accreditati da Enti per inserimento delle analisi di controllo (es. qualità del latte, ecc.).

Le autorizzazioni connesse alla classificazione aziendale "Laboratorio di Analisi" sono le seguenti:

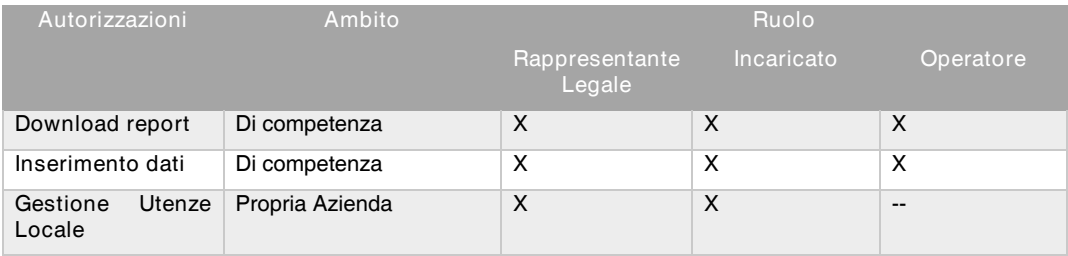

Tabella 8

#### Rappresentante Legale

L'utente seleziona la Qualifica "Rappresentante Legale". Il profilo non è mai auto-approvante e deve essere sottoposto a verifica del Gestore delle utenze Generale.

In caso di approvazione del profilo, l'utente "Rappresentante Legale" ottiene le autorizzazioni riportate in Tabella 8.

#### Incaricato

L'utente inserisce la Qualifica "Incaricato". Tale profilo è approvato dal Gestore delle utenze Locale che coincide, in prima istanza, con il Rappresentante Legale. È necessario, quindi, che quest'ultimo si sia registrato a sistema; solo in caso di oggettiva difficoltà di profilazione del Rappresentante Legale, l'Incaricato può rivolgersi al Gestore delle utenze Generale e, fornendo adeguata documentazione attestante l'impossibilità del Rappresentante Legale a profilarsi e/o approvare il profilo di "Incaricato", richiedere l'approvazione dell'utenza per l'accesso al Sis.Co.

#### **Operatore**

L'utente inserisce la Qualifica "Operatore". Tale profilo è approvato dal Gestore delle utenze Locale del Laboratorio di Analisi. L'utente non può, quindi, inserire tale Qualifica se non è ancora profilato a sistema il Gestore delle utenze Locale.

# 2.4.10 Organismo di Controllo

Gli Organismi di Controllo (OdC) si distinguono in:

- Organismi di Controllo Incaricati dal Ministero delle Politiche Agricole e Forestali
- Organismi di Controllo Privati: sono gli OdC scelti dalle Aziende che intendono aderire o già aderiscono al sistema di controllo per uno specifico procedimento (p.es. produzioni con metodo biologico)

Le autorizzazioni connesse alla classificazione aziendale "Organismo di Controllo" sono le seguenti:

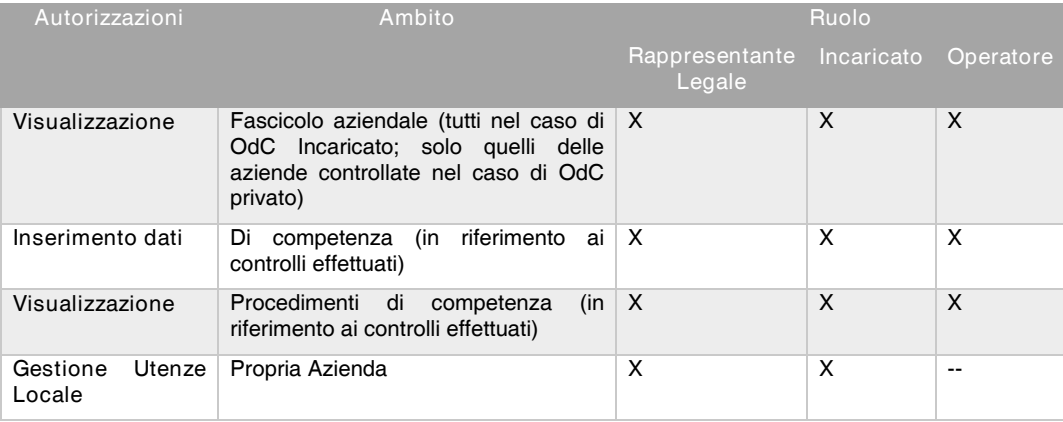

Tabella 9

#### Rappresentante Legale

L'utente seleziona la Qualifica "Rappresentante Legale". Il profilo non è mai auto-approvante e deve essere sottoposto a verifica del Gestore delle utenze Generale.

L'utente deve fornire la seguente documentazione da allegare alla richiesta di profilo:

• Attestazione riconoscimento dell'Ente come Organismo di Controllo (atto amministrativo di riferimento).

Al termine della profilazione, lo stato del profilo è "Proposta" ed il Gestore innesca la Procedura di Accreditamento (si veda § 2.3.2). In caso di approvazione del profilo, l'utente "Rappresentante Legale" ottiene le autorizzazioni riportate in Tabella 9.

#### Incaricato

L'utente inserisce la Qualifica "Incaricato". Tale profilo è approvato dal Gestore delle utenze Locale che coincide, in prima istanza, con il Rappresentante Legale. È necessario, quindi, che quest'ultimo si sia registrato a sistema; solo in caso di oggettiva difficoltà di profilazione del Rappresentante Legale, l'Incaricato può rivolgersi al Gestore delle utenze Generale e, fornendo adeguata documentazione attestante l'impossibilità del Rappresentante Legale a profilarsi e/o approvare il profilo di "Incaricato", richiedere l'approvazione dell'utenza per l'accesso al Sis.Co.

#### **Operatore**

L'utente inserisce la Qualifica "Operatore". Tale profilo è approvato dal Gestore delle utenze Locale dell'Organismo di Controllo. L'utente non può, quindi, inserire tale Qualifica se non è ancora profilato a sistema il Gestore delle utenze Locale.

# 2.4.11 Ambito Territoriale Caccia

Sono i soggetti autorizzati ai controlli connessi alla Caccia.

Le autorizzazioni connesse alla classificazione aziendale "Ambito Territoriale Caccia" sono le seguenti:

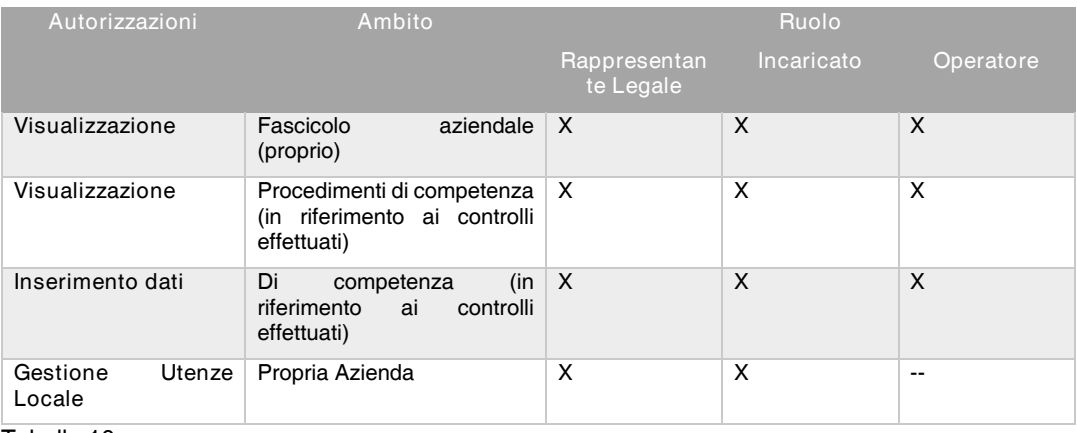

Tabella 10

#### Rappresentante Legale

L'utente seleziona la Qualifica "Rappresentante Legale". Il profilo non è mai auto-approvante e deve essere sottoposto a verifica del Gestore delle utenze Generale.

In caso di approvazione del profilo, l'utente "Rappresentante Legale" ottiene le autorizzazioni riportate in Tabella 10.

#### Incaricato

L'utente inserisce la Qualifica "Incaricato". Tale profilo è approvato dal Gestore delle utenze Locale che coincide, in prima istanza, con il Rappresentante Legale. È necessario, quindi, che quest'ultimo si sia registrato a sistema; solo in caso di oggettiva difficoltà di profilazione del Rappresentante Legale, l'Incaricato può rivolgersi al Gestore delle utenze Generale e, fornendo adeguata documentazione attestante l'impossibilità del Rappresentante Legale a profilarsi e/o approvare il profilo di "Incaricato", richiedere l'approvazione dell'utenza per l'accesso al Sis.Co.

#### **Operatore**

L'utente inserisce la Qualifica "Operatore". Tale profilo è approvato dal Gestore delle utenze Locale dell'Organismo di Controllo. L'utente non può, quindi, inserire tale Qualifica se non è ancora profilato a sistema il Gestore delle utenze Locale.

#### 2.4.12 Distributore

Sono i soggetti autorizzati a distribuire carburante agevolato Utenti Macchine Agricole (UMA). Le autorizzazioni connesse alla classificazione aziendale "Distributore" sono le seguenti:

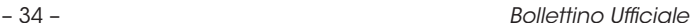

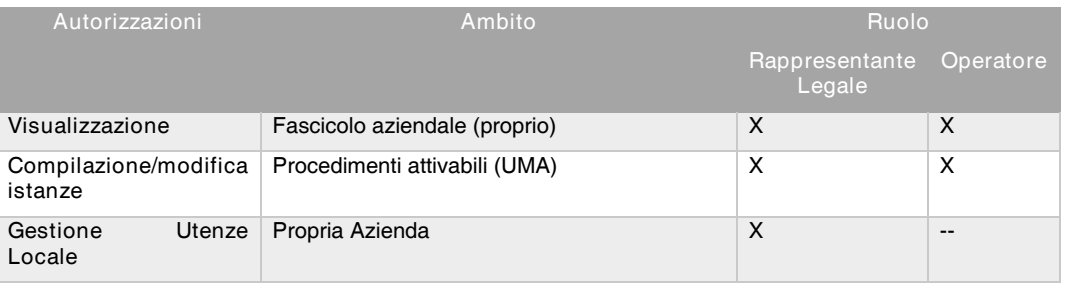

#### Tabella 11

#### Rappresentante Legale Distributore

L'utente seleziona la Qualifica "Rappresentante Legale Distributore". Il sistema verifica, nella base dati certificata dell'Anagrafe Tributaria e nella Camera di Commercio, che l'utente autenticato sia presente come Rappresentante Legale dell'Ente selezionato.

- Caso a: Il sistema riconosce l'utente come Rappresentante Legale. In questo caso il profilo risulta "auto-approvante", l'utente è quindi abilitato automaticamente all'accesso al sistema.
- Caso b: Il sistema NON riconosce l'utente come Rappresentante Legale. In questo caso il profilo deve essere verificato dal Gestore delle utenze Generale, lo Stato del Profilo è "Proposta" ed il Gestore innesca la Procedura di Accreditamento (si veda § 2.3.2).

In caso di approvazione del profilo, l'utente "Rappresentante Legale Distributore" ottiene le autorizzazioni riportate in Tabella 11.

Il Rappresentante Legale, una volta approvato diventa, inoltre, Gestore delle utenze Locale nell'ambito della propria Azienda di riferimento.

#### Operatore Distributore

L'utente inserisce la Qualifica "Operatore Distributore". Tale profilo è approvato dal Gestore delle utenze Locale dell'Organismo di Controllo. L'utente non può, quindi, inserire tale Qualifica se non è ancora profilato a sistema il Gestore delle utenze Locale.

# 2.4.13 Lettura Tesserini Caccia

Sono i soggetti autorizzati a verificare i tesserini Caccia.

Le autorizzazioni connesse alla classificazione aziendale "Lettore Tesserini Caccia" sono le seguenti:

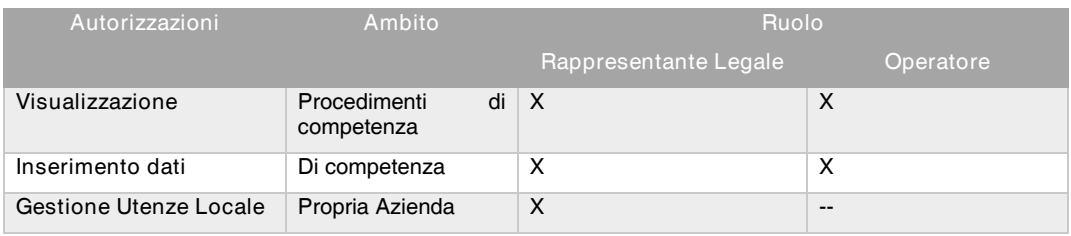

#### Tabella 12

#### Rappresentante Legale

L'utente seleziona la Qualifica "Rappresentante Legale". Il sistema verifica, nella base dati certificata dell'Anagrafe Tributaria e nella Camera di Commercio, che l'utente autenticato sia presente come Rappresentante Legale dell'Ente selezionato.

• Caso a: Il sistema riconosce l'utente come Rappresentante Legale. In questo caso il profilo risulta "auto-approvante", l'utente è quindi abilitato automaticamente all'accesso al sistema.

• Caso b: Il sistema NON riconosce l'utente come Rappresentante Legale. In questo caso il profilo deve essere verificato dal Gestore delle utenze Generale, lo Stato del Profilo è "Proposta" ed il Gestore innesca la Procedura di Accreditamento (si veda § 2.3.2).

In caso di approvazione del profilo, l'utente "Rappresentante Legale" ottiene le autorizzazioni riportate in Tabella 12. Per operare nella gestione della lettura tesserini caccia, il Rappresentante Legale, una volta profilato, deve richiedere al Gestore delle utenze Generale, la modifica della Classificazione Aziendale in "Lettura Tesserini Caccia", in modo che gli operatori possano accedere al sistema con la corretta qualifica.

Operatore Lettura Tesserini

L'utente inserisce la Qualifica "Operatore Lettura Tesserini". Tale profilo è approvato dal Gestore delle utenze Generale.

L'utente deve fornire la seguente documentazione obbligatoria da allegare alla richiesta di profilo nella sezione informazioni aggiuntive:

• Motivazione all'accesso redatta su carta intestata dell'impresa a firma autografa o digitale del Legale Rappresentante e richiedente l'accesso al portale per la lettura tesserini caccia riportando gli estremi dell'incarico ricevuto e l'elenco degli operatori per i quali si richiede l'abilitazione, accompagnata dal documento di identità del firmatario se firmata in maniera autografa.

# 3 Sintesi delle visibilità dei dati personali per classificazione aziendale/qualifica

Nella tabella seguente vengono riassunte le visibilità che ciascun soggetto profilato sul portale Sis.Co. ha dei dati personali in funzione della classificazione aziendale e qualifica ricoperta; sono riportati solo i ruoli dei soggetti trattati nel presente documento e solo gli ambiti di visibilità al di fuori dei propri dati, che tutte le qualifiche hanno per ciascuna classificazione aziendale.

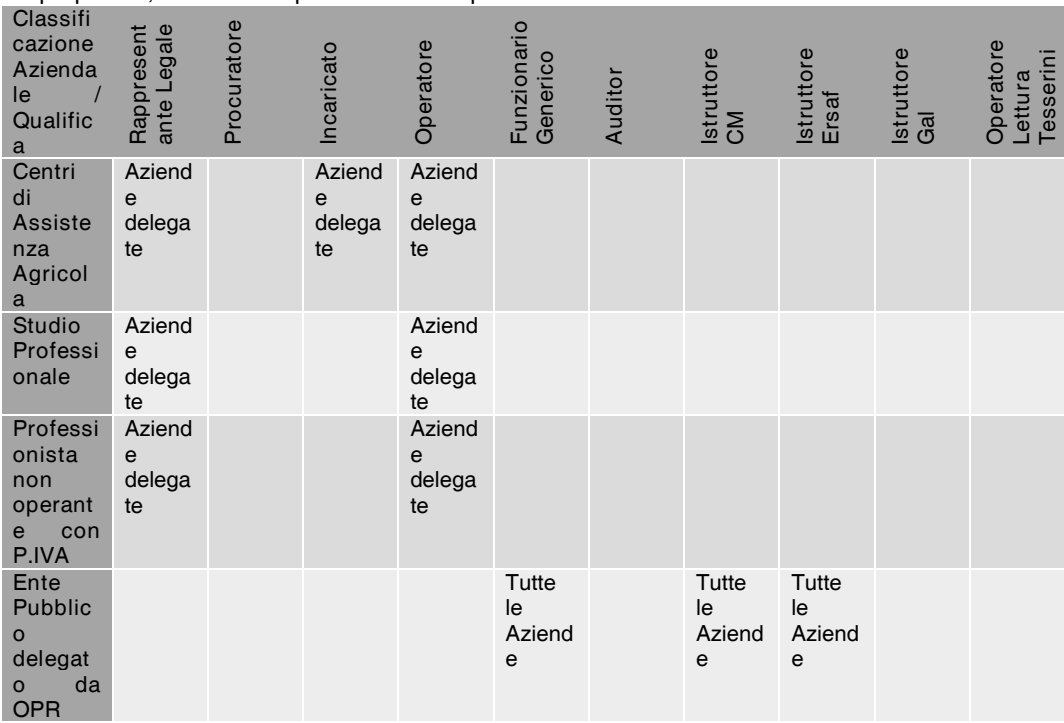

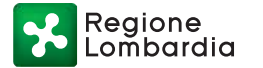

Serie Ordinaria n. 22 - Martedì 01 giugno 2021

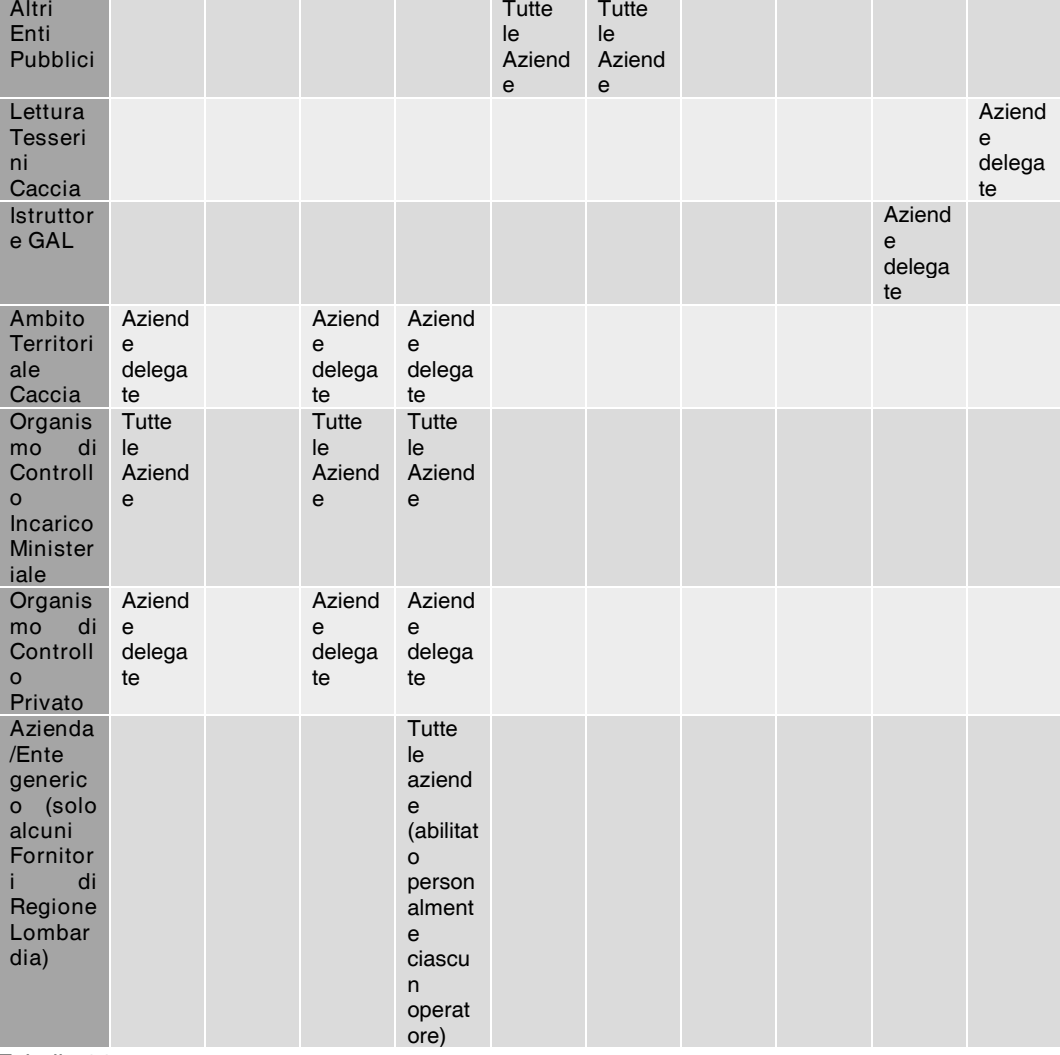

Tabella 14

# 4 Riferimenti normativi

D.P.R. 1 dicembre 1999, n. 503 "Regolamento recante norme per l'istituzione della Carta dell'agricoltore e del pescatore e dell'anagrafe regionale delle aziende agricole, in attuazione dell'art. 14 comma 3, del d.lgs. 30 aprile 1998, n.173."

D.M. MIPAAF 27 marzo 2008 - "Riforma dei Centri Autorizzati di Assistenza Agricola".

DM 12/01/2015 n. 162 relativo alla semplificazione della gestione della PAC 2014 – 2020.

Regolamento delegato (UE) della Commissione dell'11 marzo 2014 che integra il regolamento (UE) n. 1306/2013 del Parlamento europeo e del Consiglio per quanto riguarda gli organismi pagatori e altri organismi, la gestione finanziaria, la liquidazione dei conti, le cauzioni e l'uso dell'euro.

Regolamento (UE) 2016/679 del Parlamento Europeo e del Consiglio del 27 aprile 2016 relativo alla protezione delle persone fisiche con riguardo al trattamento dei dati personali - "General Data Protection Regulation" (GDPR)

D.lgs. 21 maggio 2018, n. 74 Riorganizzazione dell'Agenzia per le erogazioni in agricoltura - AGEA e per il riordino del sistema dei controlli nel settore agroalimentare, in attuazione dell'articolo 15, della legge 28 luglio 2016, n. 154, modificato dal D.Lgs. 4 ottobre 2019, n. 116;

Decreto n. 15294 del 24/10/2019 del Dirigente della Struttura audit fondi UE e responsabile protezione dei dati "Approvazione della policy: "Misure di protezione dei trattamenti di dati personali informatizzati"".

Serie Ordinaria n. 22 - Martedì 01 giugno 2021

# Allegato 1 – Dichiarazione assenza conflitto di interessi e riservatezza

[INSERIRE IL LOGO DELL'ENTE]

# DICHIARAZIONE PER CONFLITTO DI INTERESSI E RISERVATEZZA

Io sottoscritta/o…………………………………….., nata/o a……………………. (…) il …………….,

residente a……………………….. (…) in Via ………………….. n. ,

matricola n.………………, qualifica………………………………………, sotto la mia responsabilità, consapevole, in caso di dichiarazioni non veritiere e di falsità negli atti, delle sanzioni penali previste dall'art. 76 del D.P.R. 28 dicembre 2000, n. 445,

#### DICHIARO

ai sensi dell'art. 47 del DPR 28 dicembre 2000, n. 445, di non trovarmi in nessuna posizione di conflittualità con le funzioni che mi vengono affidate e di impegnarmi a segnalare, tramite nota scritta, al dirigente responsabile ogni situazione riferita a domande di aiuto, transazioni, controlli o altri procedimenti di competenza dell'Organismo Pagatore, per i quali possa prefigurarsi un mio coinvolgimento, diretto o indiretto, a causa di

- *titolarità/rappresentanza legale dell'azienda agricola richiedente,*
- compartecipazione finanziaria *e/o patrimoniale con l'impresa agricola richiedente,*
- prestazione di attività professionale a favore del richiedente,
- legame coniugale, consanguineità entro il quarto grado o affinità entro il secondo grado con il richiedente,

e di astenermi dall'occuparmi di dette domande, transazioni o procedimenti.

DICHIARO, inoltre, di impegnarmi a mantenere la totale riservatezza in merito ai dati e alle informazioni personali (ed eventualmente di natura giudiziaria) relative alle domande di aiuto, transazioni, controlli e procedimenti di competenza dell'OPR, di cui potrei venire a conoscenza nell'esercizio della mia attività.

[Sezione sottostante per firma autografa - rimuovere in caso di firma digitale]

In fede,

\_\_\_\_\_\_\_\_\_\_\_\_\_\_\_\_\_\_\_\_\_\_\_\_\_\_\_\_ (firma leggibile)

Milano, lì ………………….

(luogo e data)

# Allegato 2 – Modello per il conferimento ed accettazione delega ai servizi Sis.Co. connessi a procedura nitrati

Il sottoscritto nato/a ………………….. a…………………….. il………………, CF…………………..

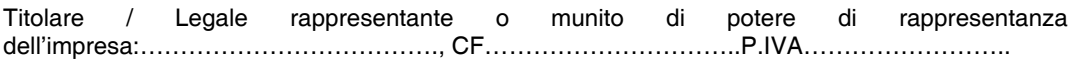

di seguito qualificato Delegante, conferisce la

#### DELEGA

Al soggetto "Studio Professionale":

**Ragione** sociale/denominazione………………………………………………………………………………………

C.F……………………………………P.IVA………………, con sede legale a …………………………..

di seguito qualificato Delegato, perché lo stesso provveda a svolgere, nell'ambito del portale SISCO di Regione Lombardia, le attività sotto indicate, connesse alla "Gestione Nitrati":

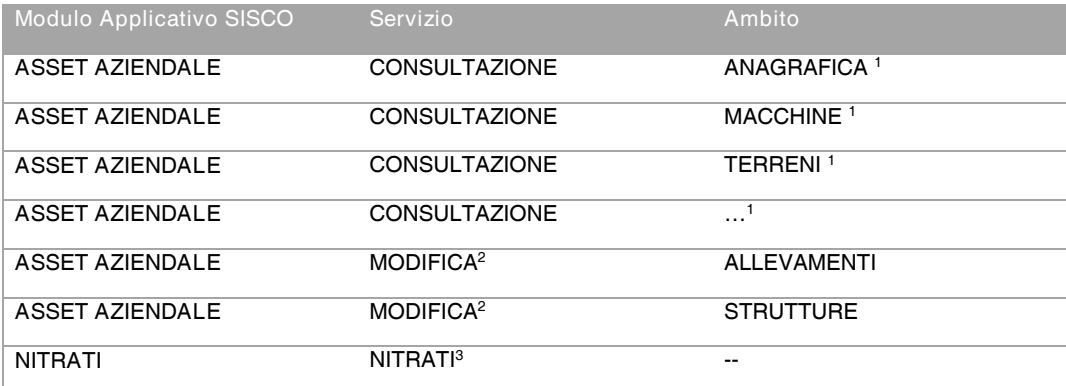

1 indicare le sezioni dell'Asset Aziendale che l'impresa delega allo Studio Professionale in consultazione

<sup>2</sup> indicare le sezioni dell'Asset Aziendale che l'impresa delega allo Studio Professionale in modifica

<sup>3</sup> indicare se delegata allo Studio Professionale anche la compilazione del procedimento nitrati (solo in modifica)

Il delegato si impegna a:

- a) compilare per conto del delegante le istanze/dichiarazioni previste dalle vigenti normative attività sopra descritte, sulla base delle dichiarazioni rese e della documentazione prodotta dal delegante, contenente dati, dichiarati da questo, completi e veritieri, ovvero altrimenti acquisiti;
- b) verificare la completezza dei dati e della documentazione fornita, nonché la corrispondenza tra i riportati nella documentazione stessa e quelli inseriti nel sistema informativo;
- c) trasmettere, per conto del delegante, ai competenti organi pubblici ovvero ai soggetti privati istanze/dichiarazioni ed i relativi documenti allegati debitamente firmati dal delegante, come previsto dalle normative vigenti;
- d) richiedere e ricevere per conto del delegante dalla Regione Lombardia, ovvero da altre pubbliche o soggetti privati incaricati, dati ed informazioni, anche in via telematica, inerenti le istanze/dichiarazioni presentate compreso l'importo dei contributi, lo stato del procedimento di erogazione e intervenire per risolvere eventuali problemi procedurali, presentando le dovute istanze/dichiarazioni, documentazione eventualmente richiesta e compiendo quanto altro utile per il rapido e corretto svolgimento dell'iter amministrativo;

- e) garantire che le informazioni e le attestazioni rese per la completezza della/e pratica/che siano ai sensi dell'articolo 38, 46 e 47 del D.P.R. n. 445/2000, ad assumersi ogni responsabilità di legge nell'attestare l'autenticità della documentazione utilizzata per l'esatto adempimento delle attività delegate, anche se fornita in copia;
- f) garantire che le persone autorizzate al trattamento dei dati personali si siano impegnate alla riservatezza o abbiano un adeguato obbligo legale di riservatezza;
- g) adottare tutte le misure richieste in tema di sicurezza del trattamento ai sensi dell'articolo 32 del Reg. UE 2016/679;
- h) assistere Regione Lombardia, titolare del trattamento, nel garantire il rispetto degli obblighi in tema di sicurezza dei dati di cui agli articoli da 32 a 36 del Reg. UE 679/2016, tenendo conto della natura del trattamento e delle informazioni a disposizione del responsabile del trattamento;

Il delegante:

- a) si impegna a garantire che le informazioni e le attestazioni rese per la completezza della/e pratica/che siano ai sensi dell'articolo 38, 46 e 47 del D.P.R. n. 445/2000, ad assumersi ogni responsabilità di legge nell'attestare l'autenticità della documentazione e delle informazioni fornite al professionista utilizzate per l'esatto adempimento delle attività delegate, sia per quanto attiene il procedimento Nitrati che per quanto attiene il fascicolo aziendale, qualora abbia delegato, come sopra specificato, la modifica dei dati;
- b) si impegna a sottoscrivere con le modalità previste, secondo la normativa vigente, le domande compilate, consentendo altresì l'attività di controllo;
- c) dichiara di essere consapevole di non poter conferire delega nello stesso periodo ad altri soggetti per lo svolgimento delle medesime attività di cui alla presente delega e che all'atto della sottoscrizione della presente delega, sono annullati eventuali deleghe in essere già conferiti ad altri soggetti per analoghe attività;

La delega ha validità sino alla conclusione dell'iter amministrativo compresa l'eventuale attività di controllo delle istanze/dichiarazioni oggetto della presente delega, o alla disdetta da parte di uno dei due soggetti

Per quanto non previsto dal presente atto, si applicano le norme del Codice Civile.

[Sezione sottostante per firma autografa - rimuovere in caso di firma digitale]

\_\_\_\_\_\_\_\_\_\_\_\_\_\_\_\_\_\_\_ (firma del delegante)

\_\_\_\_\_\_\_\_\_\_\_\_\_\_\_\_\_\_\_ (firma del delegato)

…………, lì ………………….

(luogo e data)

Nota: qualora il delegante fornisca al *delegato dati personali, non richiesti per l'inserimento dati nel portale SISCO ma necessari per l'acquisizione di informazioni utili alla compilazione dei procedimenti oggetto di delega, il delegante assume il ruolo di titolare del trattamento nell'ambito* della propria attività professionale. Pertanto, il delegato deve ottemperare agli obblighi di legge *connessi all'applicazione del Regolamento (UE) 2016/679 del Parlamento Europeo e del Consiglio*  del 27 aprile 2016 relativo alla protezione delle persone fisiche con riguardo al trattamento dei dati personali - *"General Data Protection Regulation" (GDPR) e il delegante deve esprimere il proprio*  consenso al trattamento di detti dati.

Serie Ordinaria n. 22 - Martedì 01 giugno 2021

Allegato B

Classificazione: uso interno

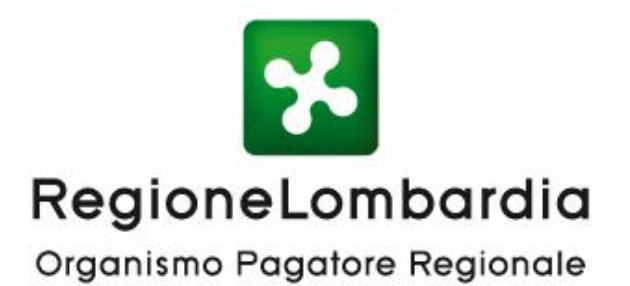

# Sistema delle Conoscenze - Sis.Co.

Manuale Operativo per la gestione delle utenze di Regione Lombardia e Aria S.p.A.

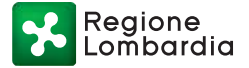

Serie Ordinaria n. 22 - Martedì 01 giugno 2021

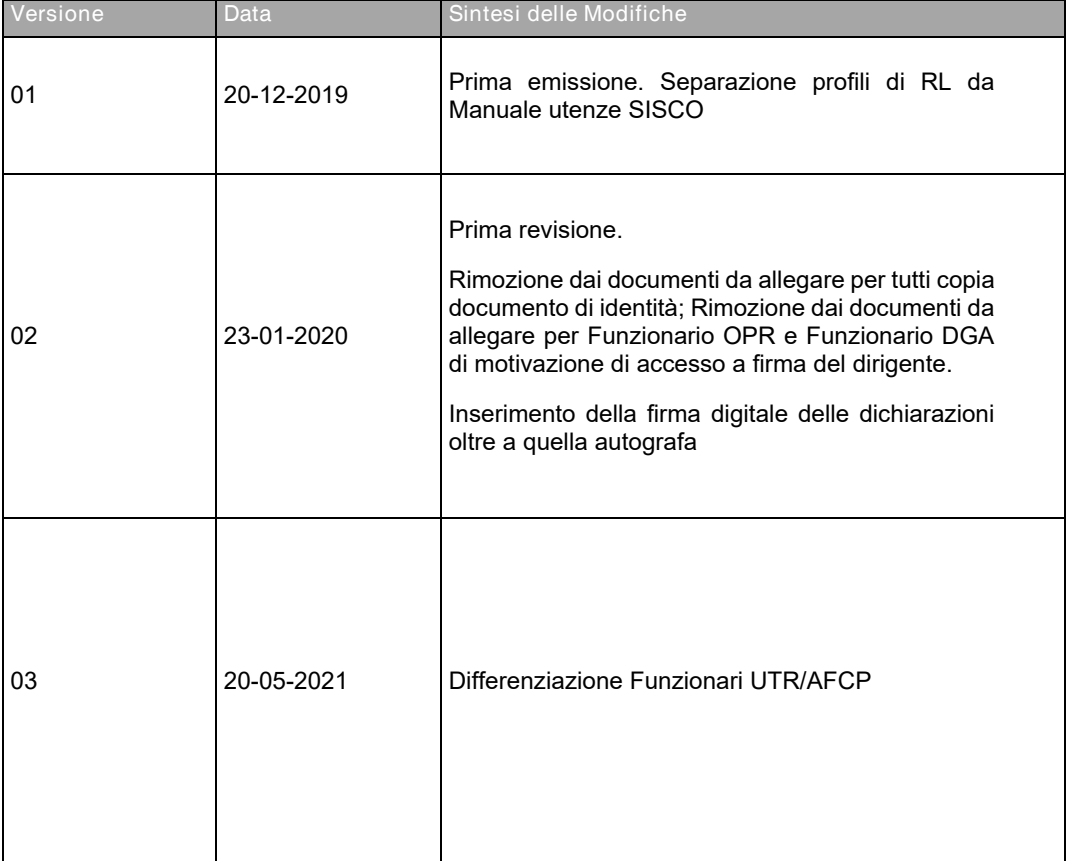

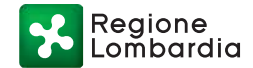

1 Introduzione \_\_\_\_\_\_\_\_\_\_\_\_\_\_\_\_\_\_\_\_\_\_\_\_\_\_\_\_\_\_\_\_\_\_\_\_\_\_\_\_\_\_\_\_\_\_\_\_\_\_\_\_\_\_\_\_ 4

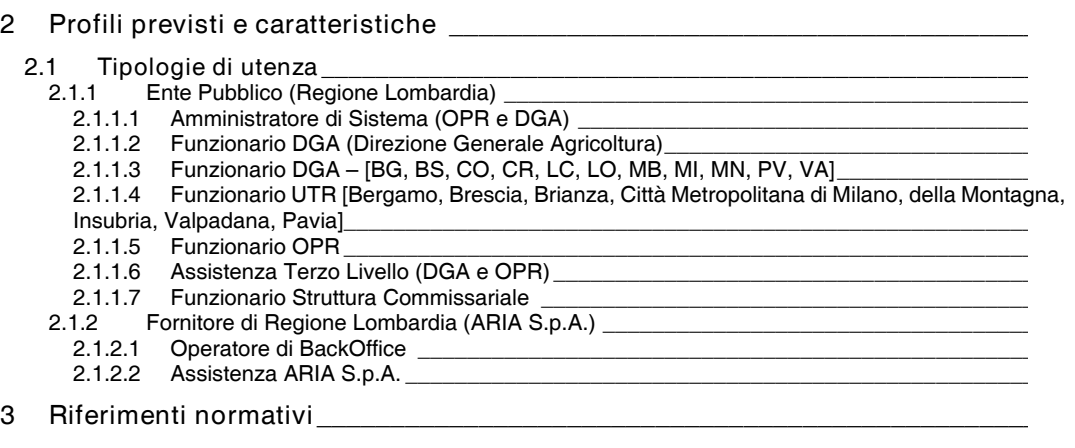

– 43 –

Allegato 1 *–* Dichiarazione assenza conflitto di interessi e riservatezza \_\_\_\_\_\_\_\_\_ 10

# 1 Introduzione

Nel presente manuale sono definite le regole di accesso al Sistema della Conoscenza (Sis.Co.) per i diversi profili di soggetti operanti in Regione Lombardia e Aria S.p.A., che Regione Lombardia ha individuato quale Responsabile del Trattamento dati per il portale Sis.Co./SIARL ai sensi del Regolamento (UE) 2016/679 (Regolamento generale sulla protezione dei dati C.d. GDPR) del 27/04/2016.

Il documento comprende una descrizione dei profili e delle autorizzazioni di ciascuna qualifica.

Per quanto attiene alle procedure di registrazione distinte per profilo di accesso si rimanda al paragrafo 2.3 dell'Allegato A al presente decreto. Per quanto non esplicitamente indicato nel presente documento si rimanda all'Allegato A al presente decreto.

# 2 Profili previsti e caratteristiche

I profili trattati nel presente documento sono quelli connessi alle seguenti Qualifiche individuate in Sis.Co.:

- Amministratore di Sistema
- Assistenza (Primo/Secondo/Terzo Livello)
- Operatore di BackOffice
- Funzionario DGA
- Funzionario DGA BG
- Funzionario DGA BS
- Funzionario DGA CO
- Funzionario DGA CR
- Funzionario DGA LC
- Funzionario DGA LO
- Funzionario DGA MB
- Funzionario DGA MI
- Funzionario DGA MN
- Funzionario DGA PV
- Funzionario DGA VA
- Funzionario UTR Bergamo
- Funzionario UTR Brescia
- Funzionario UTR Brianza
- Funzionario UTR Citta' Metropolitana di Milano
- Funzionario UTR della Montagna
- Funzionario UTR Insubria
- Funzionario UTR Pavia
- Funzionario UTR Val Padana
- Funzionario OPR
- Funzionario Struttura Commissariale

# 2.1 Tipologie di utenza

Il presente documento disciplina le tipologie di utenza interne a Regione Lombardia e a soggetti ad essa connessi da contratti di fornitura.

# 2.1.1 Ente Pubblico (Regione Lombardia)

2.1.1.1 Amministratore di Sistema (OPR e DGA)

Il profilo di "Amministratore di Sistema" è approvato dal Gestore delle Utenze Generale seguendo la Procedura di Accreditamento (si veda § 2.3.2 dell'Allegato A).

Durante la profilazione è necessario allegare nella sezione informazioni aggiuntive la seguente documentazione obbligatoria:

- Motivazione di accesso al sistema, costituita dal decreto di nomina ad Amministratore di Sistema da parte del Direttore Generale competente che ne riporta dettagliatamente le competenze;
- Dichiarazione assenza conflitto di interessi e riservatezza compilata secondo il modello di cui all'Allegato 1, salvata in formato pdf e firmata in maniera autografa o digitalmente.

Le autorizzazioni connesse alla qualifica di Amministratore di Sistema sono le seguenti:

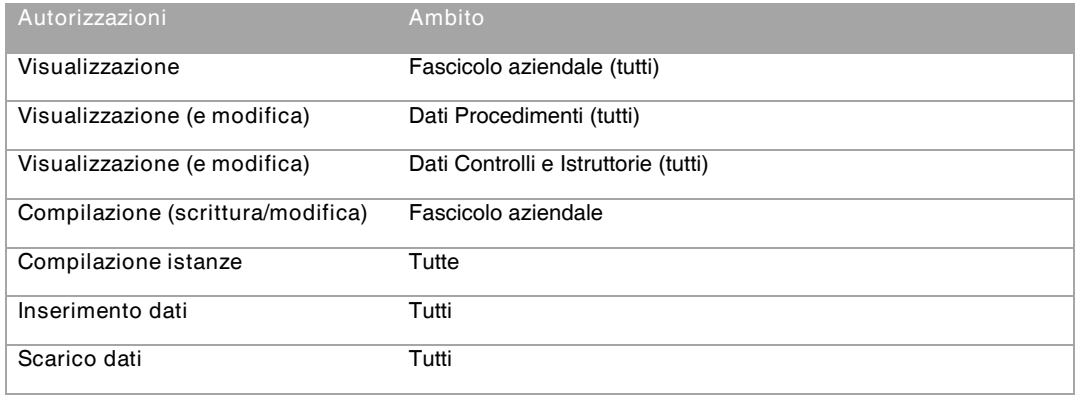

#### Tabella 1

Le autorizzazioni e gli ambiti di intervento possono essere differenziati in funzione delle competenze attribuite dalla DGA o dall'OPR.

Ai fini di garantire agli Amministratori di sistema la possibilità di monitorare le attività del portale SISCO, e di ottemperare alle attività di cui alle "Regole per la corretta gestione delle attività degli amministratori di sistema" di Regione Lombardia, stabilite con decreto n. 4171 del 23/03/2018, entro 30 giorni dall'approvazione del presente atto, e con cadenza almeno trimestrale di ogni anno, il fornitore ARIA S.p.A. rende disponibili agli amministratori di sistema, ove non già disponibili tra i report del sistema SISCO:

- un aggiornamento riportante, per ciascuna qualifica di soggetto profilato a sistema SISCO in rapporto a ciascuna classificazione aziendale, l'elenco dei servizi per cui la qualifica è abilitata ad operare sul sistema distinguendo il livello di accesso in lettura/scrittura;
- un aggiornamento riportante, per ciascun soggetto profilato a sistema che abbia un profilo collegato ai diversi applicativi SIARL/SIPAG/REGDEB/ELEPAG e Viewer GIS connessi a SISCO, la qualifica e/o l'ID di accesso, con il dettaglio del livello di accesso in rapporto a Ente e Tipo Ente per il quale il soggetto è profilato negli applicativi collegati;
- un report che elenchi tutti gli accessi non autorizzati effettuati per ciascuna qualifica di soggetto profilato a sistema. Per accesso non autorizzato si intende, anche non esaustivamente, l'accesso a servizi/applicativi per i quali il profilo non avrebbe accesso da policy di sistema.

#### 2.1.1.2 Funzionario DGA (Direzione Generale Agricoltura)

L'utente inserisce la Qualifica "Funzionario DGA". Tale profilo è approvato dal Gestore delle Utenze Generale seguendo la Procedura di Accreditamento (si veda § 2.3.2 dell'Allegato A).

Durante la profilazione è necessario allegare nella sezione informazioni aggiuntive la seguente documentazione obbligatoria:

• Dichiarazione assenza conflitto di interessi e riservatezza compilata secondo il modello di cui all'Allegato 1, salvata in formato pdf e firmata in maniera autografa o digitalmente.

Qualora gli ambiti di operatività della qualifica richiesta siano diversi dallo standard "Funzionario DGA" (es. limitazioni all'operatività in alcuni procedimenti o limitazione nella visibilità di alcuni ambiti del portale) deve essere predisposta una nota del Dirigente responsabile che indichi per la qualifica in questione i procedimenti in Sis.Co. per i quali il funzionario deve operare a sistema in maniera

differente dallo standard; la nota deve essere trasmessa dalla casella e-mail del Dirigente o in EDMA al Gestore delle Utenze Generale e caricata nella sezione informazioni aggiuntive dal soggetto che si profila.

In caso di approvazione, la qualifica "Funzionario DGA" ottiene le seguenti autorizzazioni:

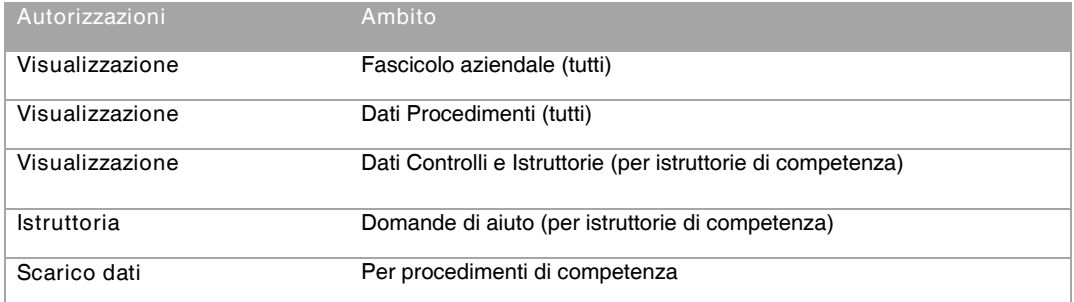

Tabella 2

2.1.1.3 Funzionario DGA *–* [BG, BS, CO, CR, LC, LO, MB, MI, MN, PV, VA]

La qualifica ha le medesime funzionalità del "Funzionario DGA", con separazione per territorio di competenza dei procedimenti, controlli e istruttorie. La profilazione avviene con le medesime modalità del "Funzionario DGA".

2.1.1.4 Funzionario UTR [Bergamo, Brescia, Brianza, Città Metropolitana di Milano, della Montagna, Insubria, Valpadana, Pavia]

La qualifica ha le medesime funzionalità del "Funzionario DGA", con separazione per territorio di competenza dei procedimenti, controlli e istruttorie. La profilazione avviene con le medesime modalità del "Funzionario DGA", qualora il funzionario sia inquadrato in una Struttura alle dipendenze DGA, mentre avviene con le modalità del "Funzionario Generico", riportata all'Allegato A al presente decreto, qualora non lo sia.

#### 2.1.1.5 Funzionario OPR

Il profilo di "Funzionario OPR" è approvato dal Gestore delle Utenze Generale seguendo la Procedura di Accreditamento (si veda § 2.3.2 dell'Allegato A).

Durante la profilazione è necessario allegare nella sezione informazioni aggiuntive la seguente documentazione obbligatoria:

• Dichiarazione assenza conflitto di interessi e riservatezza compilata secondo il modello di cui all'Allegato 1, salvata in formato pdf e firmata in maniera autografa o digitalmente.

Qualora gli ambiti di operatività della qualifica richiesta siano diversi dallo standard "Funzionario OPR" (es. limitazioni all'operatività in alcuni procedimenti o limitazione nella visibilità di alcuni ambiti del portale) deve essere predisposta una nota del Dirigente responsabile che indichi per la qualifica in questione i procedimenti in Sis.Co. per i quali il funzionario deve operare a sistema in maniera differente dallo standard; la nota deve essere trasmessa dalla casella e-mail del Dirigente o in EDMA al Gestore delle Utenze Generale e caricata nella sezione informazioni aggiuntive dal soggetto che si profila.

In caso di approvazione del profilo, la qualifica "Funzionario OPR" ottiene le seguenti autorizzazioni:

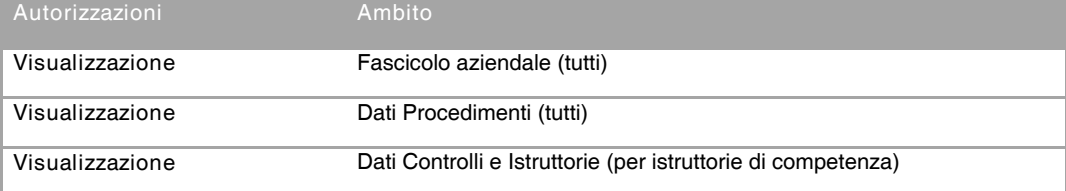

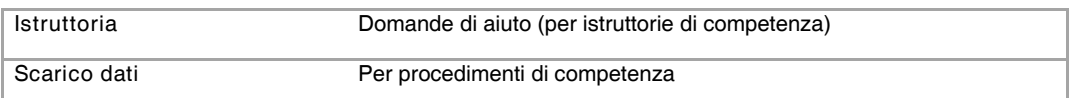

# Tabella 3

#### 2.1.1.6 Assistenza Terzo Livello (DGA e OPR)

Il profilo di "Assistenza Terzo Livello" è riservato a personale dedicato al Sistema Informativo di DGA e OPR ed è approvato dal Gestore delle Utenze Generale seguendo la Procedura di Accreditamento (si veda § 2.3.2 dell'Allegato A).

Durante la profilazione è necessario allegare nella sezione informazioni aggiuntive la seguente documentazione obbligatoria:

- Motivazione di accesso al sistema, costituita da nota dell'Amministratore di sistema che richieda per il funzionario la profilazione per la qualifica in questione; la nota deve essere trasmessa dalla casella e-mail del Dirigente o in EDMA al Gestore delle Utenze Generale e caricata nella sezione informazioni aggiuntive dal soggetto che si profila;
- Dichiarazione assenza conflitto di interessi e riservatezza compilata secondo il modello di cui all'Allegato 1, salvata in formato pdf e firmata in maniera autografa o digitalmente.

In caso di approvazione del profilo, la qualifica "Assistenza Terzo Livello" ottiene le seguenti autorizzazioni:

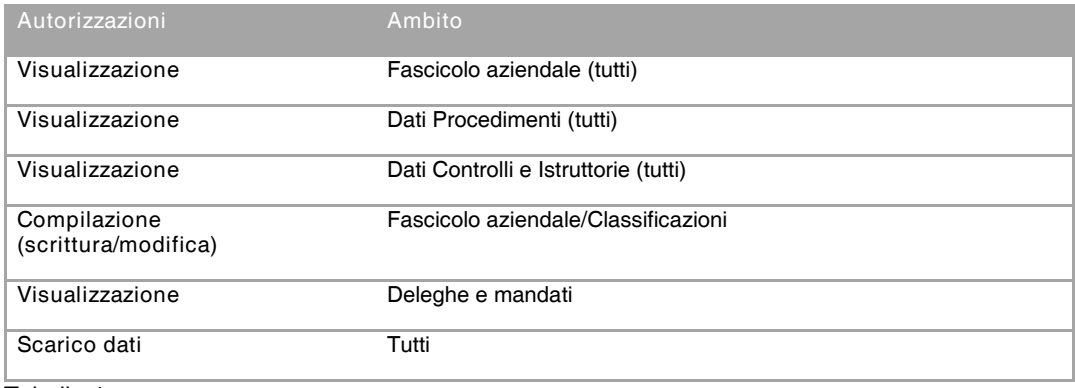

Tabella 4

#### 2.1.1.7 Funzionario Struttura Commissariale

La Struttura Commissariale Sisma Mantova 2012, istituita ai sensi dell'articolo 1, comma 5 del D.L. n 74/2012 convertito in legge n. 122/2012, è l'organo di supporto tecnico al Presidente di Regione Lombardia nominato Commissario Delegato per l'Emergenza e la Ricostruzione dei territori lombardi colpiti dal sisma del maggio 2012.

Il profilo di "Funzionario Struttura Commissariale" è approvato dal Gestore delle Utenze Generale seguendo la Procedura di Accreditamento (si veda § 2.3.2 dell'Allegato A).

Durante la profilazione è necessario allegare nella sezione informazioni aggiuntive la seguente documentazione obbligatoria:

- Motivazione di accesso al sistema, costituita da nota del Dirigente responsabile che richieda per il funzionario la profilazione per la qualifica in questione e indichi i procedimenti in Sis.Co. per i quali il funzionario deve operare a sistema; la nota deve essere trasmessa in EDMA al Gestore delle Utenze Generale e caricata nella sezione informazioni aggiuntive dal soggetto che si profila;
- Dichiarazione assenza conflitto di interessi e riservatezza compilata secondo il modello di cui all'Allegato 1, salvata in formato pdf e firmata in maniera autografa o digitalmente.

In caso di approvazione del profilo, la qualifica "Funzionario Struttura Commissariale" ottiene le seguenti autorizzazioni:

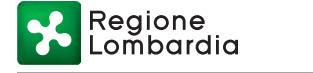

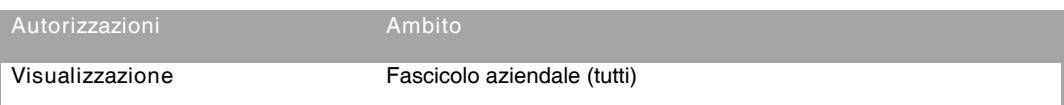

Tabella 5

#### 2.1.2 Fornitore di Regione Lombardia (ARIA S.p.A.) Rientrano in questa classificazione:

- Operatore di BackOffice;
- Assistenza Primo Livello, Assistenza Secondo Livello e Assistenza Terzo Livello

#### 2.1.2.1 Operatore di BackOffice

Il profilo "Operatore di BackOffice" è approvato dal personale ARIA S.p.A., seguendo la Procedura di Accreditamento (si veda § 2.3.2 dell'Allegato A).

Prima della profilazione di ciascun soggetto con il profilo di Operatore di BackOffice è richiesto ad Aria S.p.A. di acquisire una dichiarazione di assenza conflitto di interessi e riservatezza che può essere allegata nella sezione informazioni aggiuntive del modulo di profilazione e in ogni caso deve essere conservata agli atti del Responsabile del Trattamento per eventuali controlli.

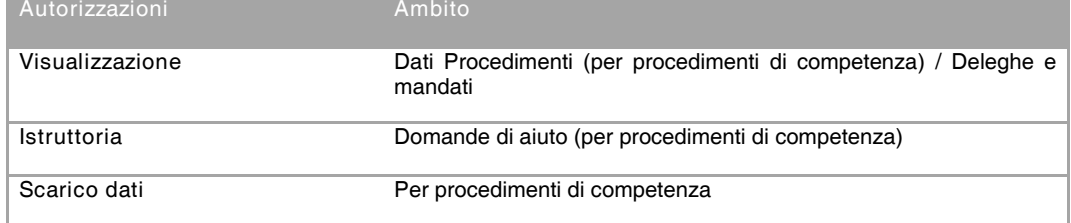

Tabella 6

#### 2.1.2.2 Assistenza ARIA S.p.A.

I profili "Assistenza Primo Livello", "Assistenza Secondo Livello", "Assistenza Terzo Livello" sono approvati dal personale ARIA S.p.A. seguendo la Procedura di Accreditamento (si veda § 2.3.2 dell'Allegato A).

Prima della profilazione di ciascun soggetto con i profili di assistenza (qualsiasi livello) è richiesto ad Aria S.p.A. di acquisire una dichiarazione di assenza conflitto di interessi e riservatezza che può essere allegata nella sezione informazioni aggiuntive del modulo di profilazione e in ogni caso deve essere conservata agli atti del Responsabile del Trattamento per eventuali controlli.

In caso di approvazione del profilo, la qualifica "Assistenza Primo Livello" ottiene le seguenti autorizzazioni:

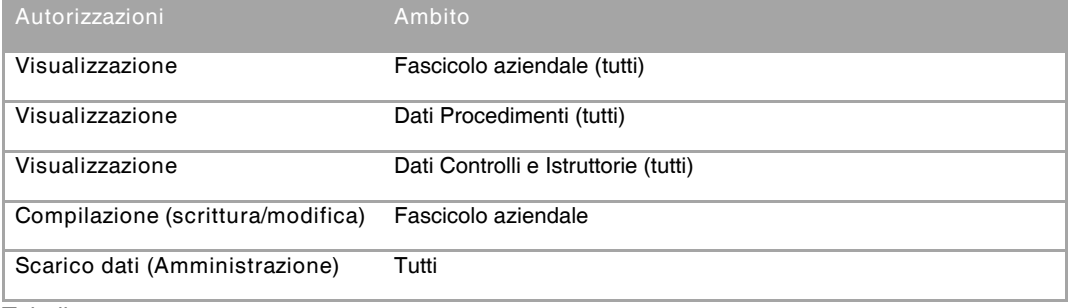

Tabella 7

In caso di approvazione del profilo, la qualifica "Assistenza Secondo Livello" ottiene le seguenti autorizzazioni:

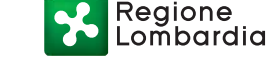

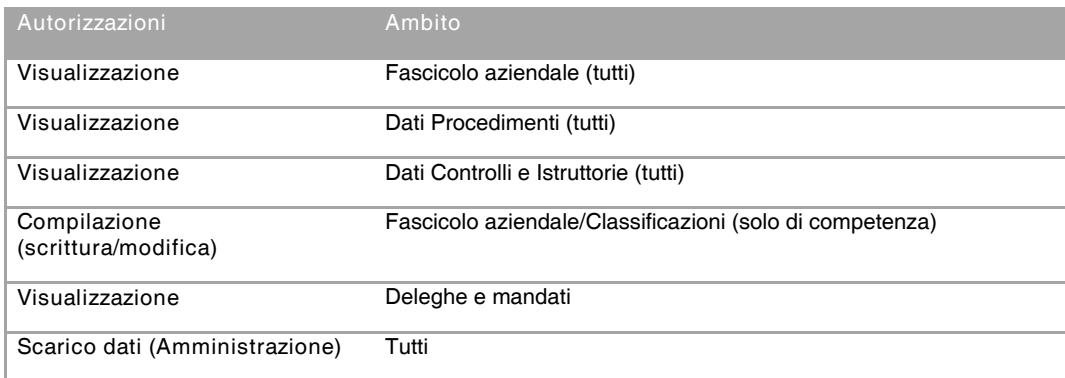

#### Tabella 8

In caso di approvazione del profilo, la qualifica "Assistenza Terzo Livello" ottiene le seguenti autorizzazioni:

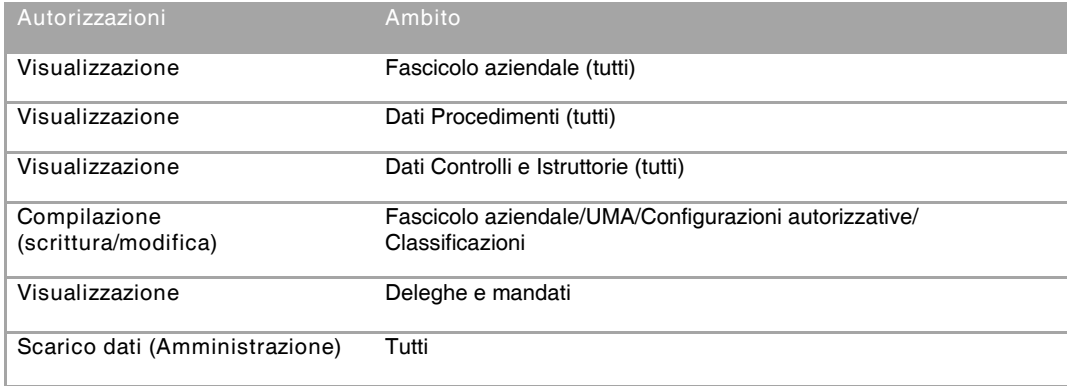

Tabella 9

#### 3 Riferimenti normativi

D.P.R. 1 dicembre 1999, n. 503 "Regolamento recante norme per l'istituzione della Carta dell'agricoltore e del pescatore e dell'anagrafe regionale delle aziende agricole, in attuazione dell'art. 14 comma 3, del d.lgs. 30 aprile 1998, n.173."

D.M. MIPAAF 27 marzo 2008 - "Riforma dei Centri Autorizzati di Assistenza Agricola".

D.M. 12/01/2015 n. 162 relativo alla semplificazione della gestione della PAC 2014 – 2020.

Regolamento delegato (UE) della Commissione dell'11 marzo 2014 che integra il regolamento (UE) n. 1306/2013 del Parlamento europeo e del Consiglio per quanto riguarda gli organismi pagatori e altri organismi, la gestione finanziaria, la liquidazione dei conti, le cauzioni e l'uso dell'euro.

Regolamento (UE) 2016/679 del Parlamento Europeo e del Consiglio del 27 aprile 2016 relativo alla protezione delle persone fisiche con riguardo al trattamento dei dati personali - "General Data Protection Regulation" (GDPR)

Decreto n. 4171 del 23/03/2018 del Direttore Sistema dei Controlli Prevenzione della Corruzione Trasparenza e Privacy "Regole per la corretta gestione delle attività degli amministratori di sistema". Serie Ordinaria n. 22 - Martedì 01 giugno 2021

Allegato 1 – Dichiarazione assenza conflitto di interessi e riservatezza

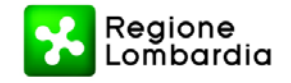

# DICHIARAZIONE PER CONFLITTO DI INTERESSI E RISERVATEZZA

Io sottoscritta/o …………………………………….., nata/o a ……………………. (…) il ……………., residente a ……………………….. (…) in Via ………………….. n. , matricola n. ………………, qualifica ………………………………………, sotto la mia responsabilità, consapevole, in caso di dichiarazioni non veritiere e di falsità negli atti, delle sanzioni penali previste dall'art. 76 del D.P.R. 28 dicembre 2000, n. 445,

#### DICHIARO

ai sensi dell'art. 47 del DPR 28 dicembre 2000, n. 445, di non trovarmi in nessuna posizione di conflittualità con le funzioni che mi vengono affidate e di impegnarmi a segnalare, tramite nota scritta, al dirigente responsabile ogni situazione riferita a domande di aiuto, transazioni, controlli o altri procedimenti di competenza dell'Organismo Pagatore, per i quali possa prefigurarsi un mio coinvolgimento, diretto o indiretto, a causa di

- titolarità/rappresentanza legale dell'azienda agricola richiedente,
- compartecipazione finanziaria e/o patrimoniale con l'impresa agricola richiedente,
- prestazione di attività professionale a favore del richiedente,
- legame coniugale, consanguineità entro il quarto grado o affinità entro il secondo grado con il richiedente,

e di astenermi dall'occuparmi di dette domande, transazioni o procedimenti.

DICHIARO, inoltre, di impegnarmi a mantenere la totale riservatezza in merito ai dati e alle informazioni personali (ed eventualmente di natura giudiziaria) relative alle domande di aiuto, transazioni, controlli e procedimenti di competenza dell'OPR, di cui potrei venire a conoscenza nell'esercizio della mia attività.

[Sezione sottostante per firma autografa - rimuovere in caso di firma digitale]

In fede,

\_\_\_\_\_\_\_\_\_\_\_\_\_\_\_\_\_\_\_\_\_\_\_\_\_\_\_\_ (firma leggibile)

Milano, lì …………………. (luogo e data)